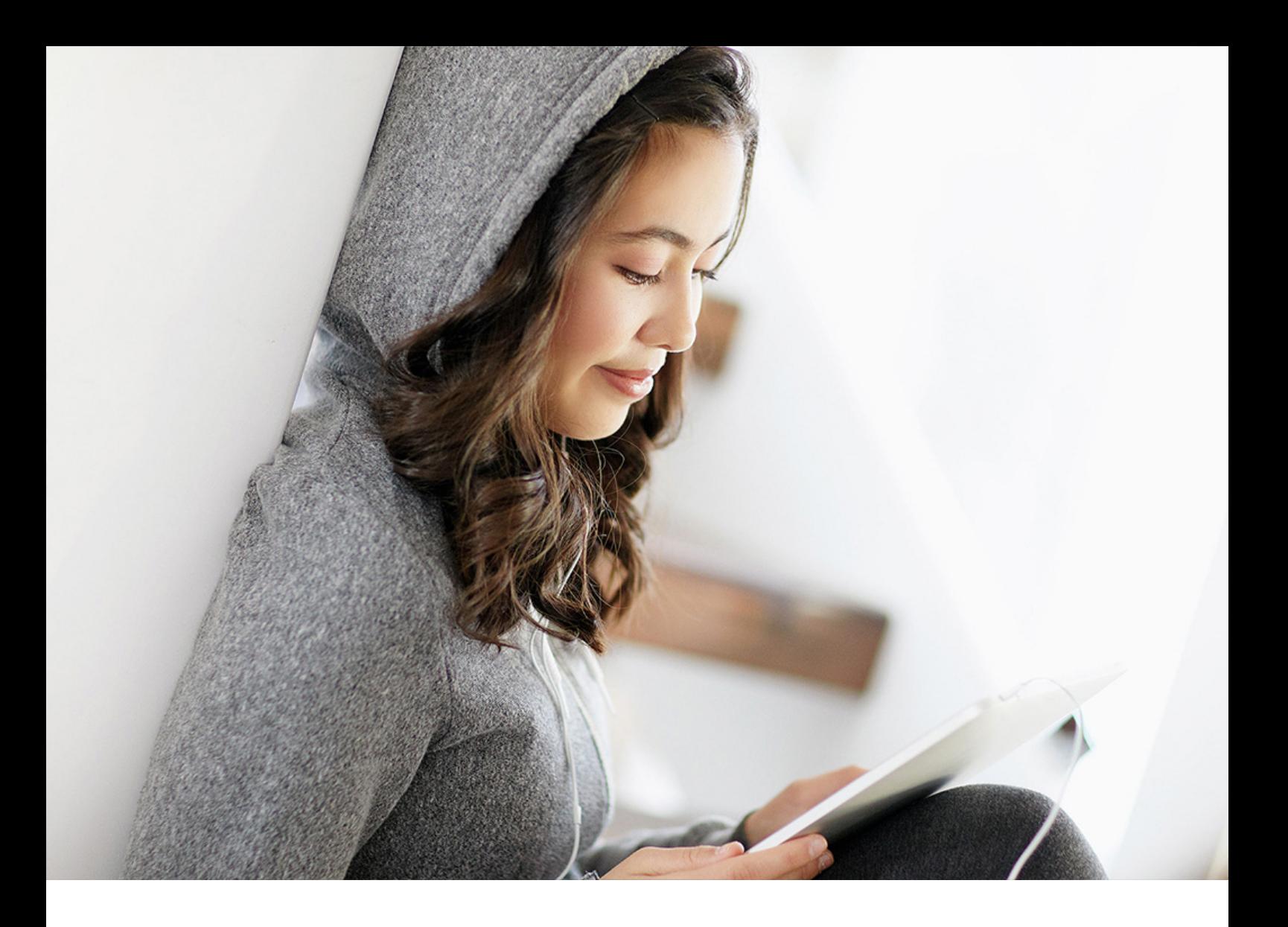

PUBLIC (ÖFFENTLICH) 2020-04-16

# **Data Check & Maintenance Cockpit**

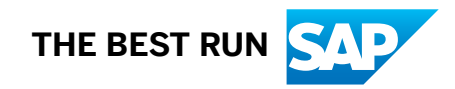

# **Inhalt**

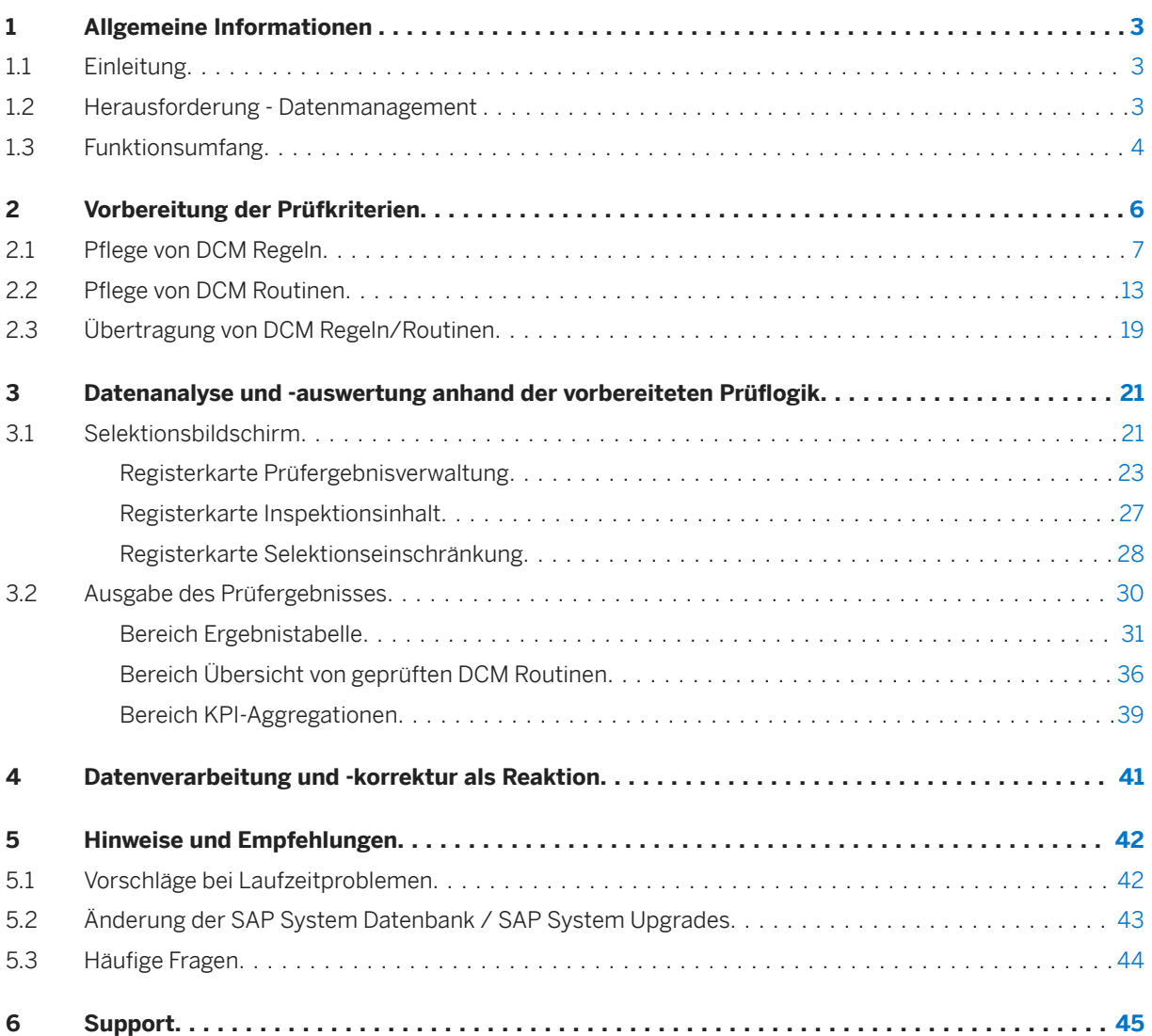

# <span id="page-2-0"></span>**1 Allgemeine Informationen**

Das Data Check & Maintenance Cockpit - kurz DCM - ist ein Add-On für die SAP Business Suite und SAP S/ 4HANA, welches die Möglichkeit bietet, durch eigen definierte Regeln und Prüfroutinen vorhandene Daten auf ihren Inhalt und ihre Konsistenz zu prüfen, auszuwerten und ggf. zu korrigieren.

## **1.1 Einleitung**

Das DCM wird zur kontinuierlichen Verbesserung der Datenqualität eingesetzt. Dabei liegt der Fokus besonders auf die Einhaltung von regionalen, aber auch weltweiten Vorgaben, die für die Erzielung konsistenter SAP-Systeme notwendig sind.

Das DCM unterstützt ...

- … individuelle Analysen der SAP Daten mittels frei definierbaren Prüfkriterien
- … das Erkennen und Lokalisieren von Datenfehlern
- ... das zielgerichtete Ausführen spezifischer Verarbeitungsprozeduren anhand der Erkenntnisse der Datenanalyse

Die Liste aller dem DCM zugeordneten Programme ist im DCM Bereichsmenü (Transaktionscode */SAPLOM/ DCM\_MENU*) zu finden.

#### i Hinweis

Bitte beachten Sie, dass Sie bei der Ausführung von SCM-Beratungslösungen jeder Transaktion */n/ SAPLOM/* voranstellen müssen.

Zu dieser SCM-Beratungslösung gibt es den folgenden Hinweis: [1653328](http://help.sap.com/disclaimer?site=https://launchpad.support.sap.com/#/notes/1653328)

OSS-Tickets zu diesem Werkzeug müssen unter folgender Komponente angelegt werden: XX-PROJ-CON-SDC

## **1.2 Herausforderung - Datenmanagement**

# <span id="page-3-0"></span>Herausforderung - Datenmanagement

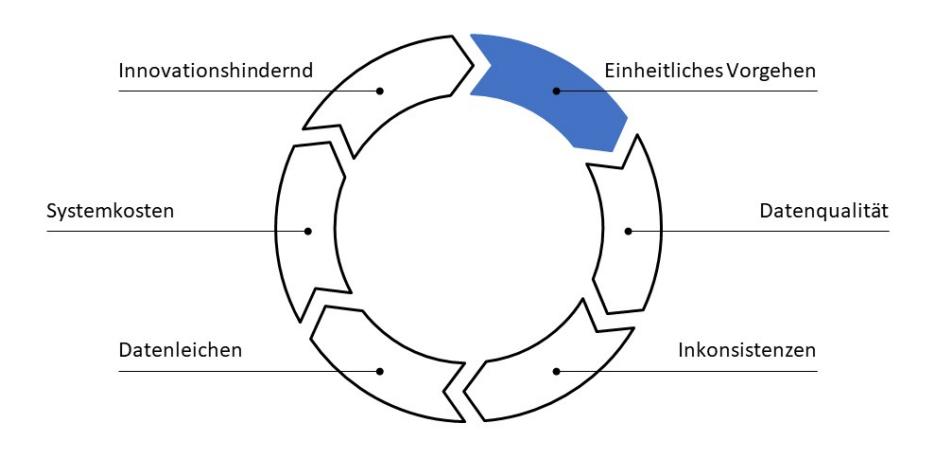

#### Herausforderung - Datenmanagement

Ein nachhaltiges Datenmanagement stellt für Unternehmen eine große Herausforderung dar. Ein einheitliches Vorgehen mittels regionalen oder weltweiten Vorgaben ist oft schwer umzusetzen und somit zu gewährleisten. Schwierigkeiten in dieser frühen Phase des Datenmanagements haben dann häufig zur Folge, dass die Datenqualität schlecht und unübersichtlich wird. In weiterer Folge führen Fehler und Ungenauigkeiten zu Inkonsistenzen im Datenbestand, welche Doubletten oder sogar Datenleichen verursachen. Somit steigen die Kosten für die Erhaltung eines Systems, denn hohe Systemkosten und unübersichtliche Systeme binden Ressourcen und behindern schlussendlich den Einsatz von nützlichen Innovationen.

## **1.3 Funktionsumfang**

Das DCM zielt auf die Einhaltung beliebiger Unternehmensvorgaben ab, um die Datenqualität von SAP Systemen zu verbessern und somit konsistente Systeme zu erhalten.

Um den Prüfungsprozess möglichst flexibel und optimal zu gestalten, können Unternehmen in einem ersten Schritt Regeln und deren Verknüpfung zu Prüfroutinen (s. Vorbereitung der Prüfkriterien) definieren. Die erstellten Regeln erlauben den Vergleich von Tabellenfeldern oder das Prüfen der (Nicht-)Einhaltung spezifischer Werte. Die Kombination vorhandener Regeln und sogar von Prüfroutinen in eine aussagekräftige, einer Unternehmensvorgabe entsprechende Prüfroutine ermöglicht die zielgerichtete Überprüfung der Datenqualität über die SAP Standardfunktionen hinaus.

In einem nachfolgenden Schritt wird dann die eigentliche Analyse und Auswertung (s. Datenanalyse und auswertung anhand der vorbereiteten Prüflogik) jedes einzelnen relevanten Datensatzes anhand von einer oder mehreren Prüfroutinen vorgenommen. Des Weiteren werden verschiedene Selektionsmöglichkeiten angeboten, um die Menge der Prüfdaten zu beschränken und die Ergebnisauswertung auf die jeweilige Zielgruppe anzupassen, die kontinuierlich genaue Aussagen über den SAP Systemzustand in ihrem Bereich benötigen.

Mit dem DCM können Genauigkeit und Qualität der Daten bestimmt und durch Kennzahlen deren Historie dokumentiert werden. Fehlerquellen und ungenaue, falsche Datensätze können durch manuell und zukünftig automatisierte Reaktionen auf die Prüfergebnisse reduziert und sogar eliminiert werden, wodurch die Qualität nachhaltig gesteigert wird.

Der Datenbestand, die Prüfkriterien und die Prüfungen selbst werden in Geschäftsobjekte kategorisiert. Somit ist die Analyse aller SAP Daten eines Geschäftsobjektes inkl. der Unternehmenseigenen Felder möglich (ausgenommen geclusterte Daten). Die Anzahl der Geschäftsobjekte wird laufend durch das SAP Beratungsteam ergänzt, welches bestehenden Geschäftsobjekte erweitert und miteinander verknüpft. Die aktuell installierte, der DCM Version entsprechende Anzahl und Konfiguration der Geschäftsobjekte ist transparent mittels der Customizing Funktionen in der Steuerung der Geschäftsobjekt Abhängigkeiten für ausgewählte Experten einsehbar. Trotz der Kategorisierung in Geschäftsobjekte sind Geschäftsobjektübergreifende Analysen ebenfalls möglich.

## **Weitere Informationen**

[Vorbereitung der Prüfkriterien \[Seite 6\]](#page-5-0) Datenanalyse und -auswertung anhand der vorbereiteten Prüflogik [Seite 21] [Steuerung der Geschäftsobjekt Abhängigkeiten](https://help.sap.com/viewer/0a81920bca554c83914b800347a41105/2020.1/de-DE/97dac4031d5a4bc8a7741bdf51fe2da0.html)

# <span id="page-5-0"></span>**2 Vorbereitung der Prüfkriterien**

Professionelle Datenanalysen bauen auf eine gut vorbereitete Prüflogik auf, die ihrerseits aus aussagekräftigen Prüfkriterien besteht. Die anschließende Datenauswertung kann dadurch stark vereinfacht und die daraus resultierenden Entscheidungen und Reaktionen nachvollziehbar umgesetzt werden.

Für die optimale Gestaltung eines möglichst flexiblen Prüfungsprozesses bietet das DCM eine Anwendung für die Verwaltung und Pflege von in der folgenden Tabelle gelisteten Prüfkriterien an.

DCM Prüfkriterien

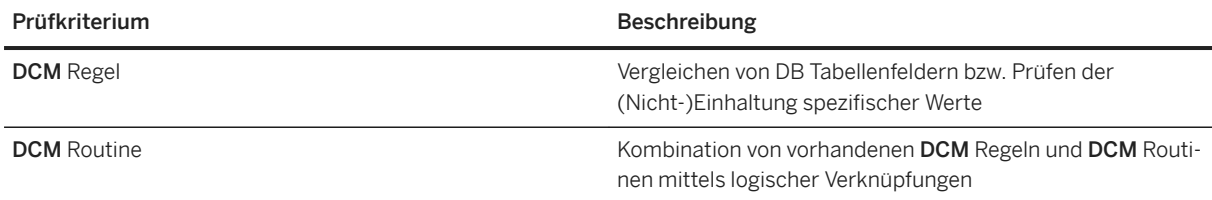

Sie finden die Anwendung zur Pflege und Verwaltung von DCM Regeln/Routinen in der Transaktion */SAPLOM/ DCM\_R*.

#### i Hinweis

Bitte beachten Sie, dass Sie bei der Ausführung von SCM-Beratungslösungen jeder Transaktion */n/ SAPLOM/* voranstellen müssen (hier: */n/SAPLOM/DCM\_R*).

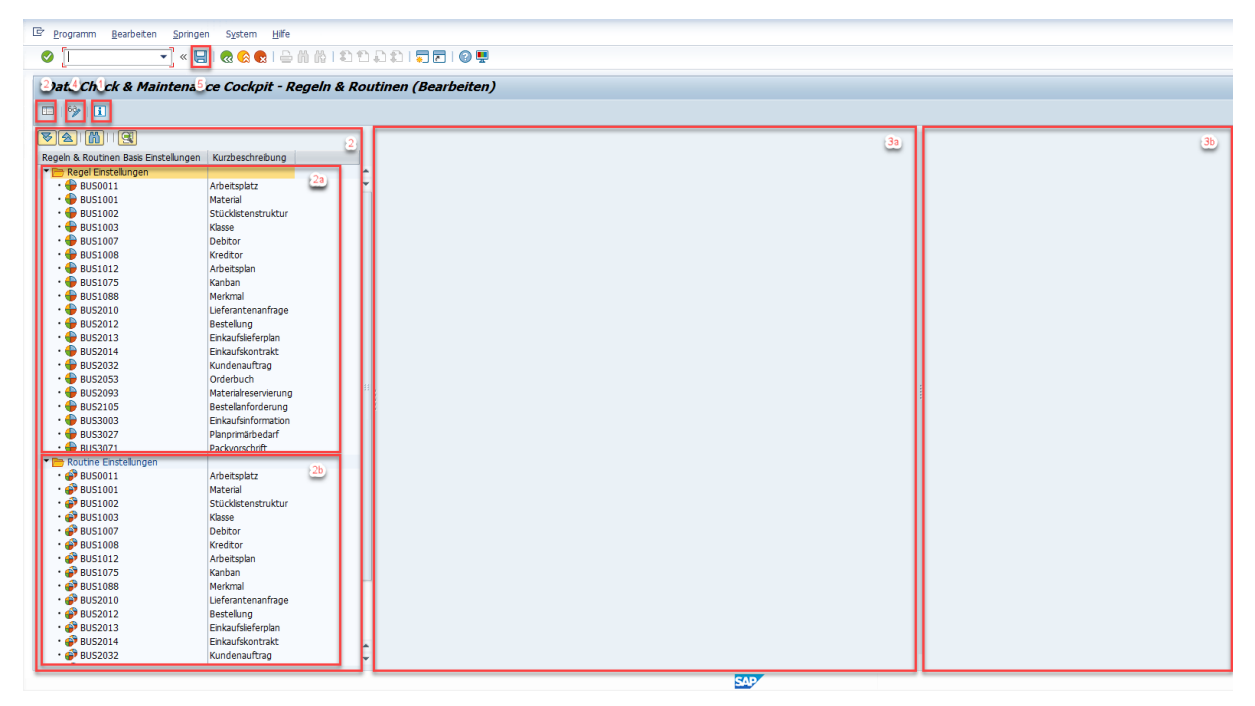

#### Grundsätzlicher Aufbau der Pflege der DCM Regeln/Routinen

1. Produktinformation: Information zur aktuellen DCM Version

- <span id="page-6-0"></span>2. Navigationsbereich: Dieser Bereich kann angezeigt oder ausgeblendet werden; es werden nur aktive Geschäftsobjekte aufgelistet (s. De- und Aktivierung von Geschäftsobjekten)
	- 1. DCM Regel Einstellungen: Absprung zu den DCM Regeln des jeweiligen Geschäftsobjektes
	- 2. DCM Routinen Einstellungen: Absprung zu den DCM Routinen des jeweiligen Geschäftsobjektes
- 3. Detailbereich: Verwalten von Prüfkriterien des im Navigationsbereich ausgewählten Geschäftsobjektes
	- 1. Prüfkriterienliste: Liste der Prüfkriterien eines Geschäftsobjektes
	- 2. Prüfkriterienpflege: Ansicht/Pflege eines selektierten Prüfkriteriums
- 4. Anzeigen/Bearbeiten: Wechsel zwischen Anzeige- und Änderungs-Modus der Anwendung
- 5. Sichern: Speichert die Änderung des Prüfkriteriums in der DB ab

Die Prüfkriterien werden sowohl DCM Versionsunabhängig also auch SAP Systemunabhängig abgespeichert und können somit in Folge-Versionen des DCM sowie des SAP Systems gepflegt werden. Ist eine Datenquelle (z.B. eine DB Tabelle oder View) nach einem DCM oder SAP System Upgrade nicht mehr verfügbar, werden die betroffenen DCM Prüfkriterien als fehlerhafte Objekte dargestellt und können für weitere Prüfungen nicht mehr genutzt werden bis die Problemursache gelöst wurde.

Optional steht eine Versionierungsfunktion für DCM Regeln/Routinen zur Verfügung.

#### i Hinweis

Alle Änderungen der Prüfkriterien, die über die oben genannte DCM Anwendung durchgeführt werden, werden als Anwendungsprotokolle auf der Datenbank abgelegt und sind in der Transaktion *SLGD* (Objekt: / SAPLOM/DCM, Unterobjekt: RULE oder ROUTINE) abrufbar.

### **Weitere Informationen**

[De- und Aktivierung von Geschäftsobjekten](https://help.sap.com/viewer/0a81920bca554c83914b800347a41105/2020.1/de-DE/0b81149171a6407d94a8879963cb374f.html) Konfiguration der Versionierung

## **2.1 Pflege von DCM Regeln**

Im DCM werden die Daten des SAP Systems in Geschäftsobjekte unterteilt. Ein Geschäftsobjekt besteht aus mehreren DB Tabellen, die miteinander in Beziehung stehen. Der grundsätzliche Zweck von DCM Regeln ist dabei das Vergleichen dieser DB Tabellenfelder bzw. das Prüfen der (Nicht-)Einhaltung spezifischer Werte.

Eine DCM Regel referenziert immer auf ein DB Tabellenfeld, dessen DB Tabelle dem jeweiligen Geschäftsobjekt in der Steuerung der Geschäftsobjekt Abhängigkeiten zugeordnet wurde, und vergleicht dieses mit ...

- … einem anderen DB Tabellenfeld desselben oder eines verknüpften Geschäftsobjektes
- … einem DB Feldwert durch Auslesen vorhandener Werte des jeweiligen DB Referenzfeldes
- … einem frei definierten Wert

Sie finden die Anwendung zur Pflege und Verwaltung von DCM Regeln/Routinen in der Transaktion */SAPLOM/ DCM\_R*.

#### i Hinweis

Bitte beachten Sie, dass Sie bei der Ausführung von SCM-Beratungslösungen jeder Transaktion */n/ SAPLOM/* voranstellen müssen (hier: */n/SAPLOM/DCM\_R*).

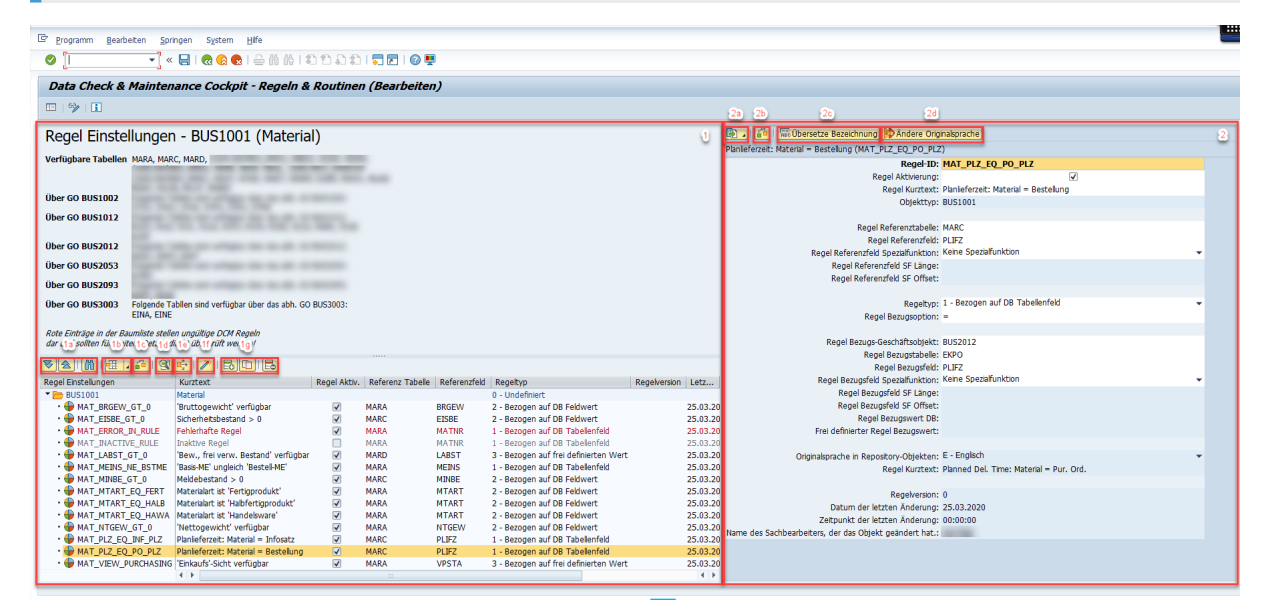

#### DCM Regel Verwaltung

- 1. Verwaltung der Prüfkriterien (Detailbereich): Ansicht der wichtigsten Daten des jeweiligen Geschäftsobjektes (Kopfbereich) und der existierenden DCM Regeln (Liste der Prüfkriterien des Geschäftsobjektes); graue Einträge in der Liste stellen inaktive, rote Einträge fehlerhafte DCM Regeln dar
	- 1. Listennavigation: Navigationsmöglichkeiten in der Liste der Prüfkriterien
	- 2. Listenlayout: Verwalten des Listenlayouts
	- 3. Prüfung: Konsistenzprüfung aller aktiven in der Liste enthaltenen DCM Regeln
	- 4. Pflegen: Anzeigen/Bearbeiten der selektierten DCM Regel
	- 5. Verknüpfungsübersicht: Übersicht von allen Verknüpfungen mit aktiven und inaktiven DCM Routinen, denen die selektierte DCM Regel direkt zugeordnet wurde
	- 6. De-/Aktivierung: De- bzw. Aktivieren der selektierten DCM Regel; diese Änderung muss durch Speichern bestätigt werden
	- 7. Anlegen/Kopieren/Löschen: Anlegen einer neuen, Kopieren oder Löschen einer existierenden DCM Regel
- 2. Pflege eines Prüfkriteriums (Detailbereich): Ansicht/Pflege der Daten einer selektierten DCM Regel
	- 1. ALV Export: SAP Standard ALV Exportfunktion; dient zur lokalen Ablage der angezeigten DCM Regel Daten (nicht für die Übertragung zwischen SAP Systemen oder Mandanten geeignet)
	- 2. Prüfung: Konsistenzprüfung der selektierten DCM Regel; zusätzlich zu einer erfolgreichen Konsistenzprüfung wird die SQL-Syntax der jeweiligen DCM Regel geprüft

#### i Hinweis

Inaktive DCM Regeln können nur individuell über diese Funktion geprüft werden. Mögliche Fehlermeldungen werden als Warnungen ausgegeben um das Speichern des Prüfkriteriums zu ermöglichen.

3. Setze/Übersetze Bezeichnung: Setzen/Übersetzen eines Kurztexts in ausgewählter Sprache

#### 4. Ändere Originalsprache: Wechsel der Originalsprache

### i Hinweis

Alle Änderungen von DCM Regeln, die über die oben genannte DCM Anwendung durchgeführt werden, werden als Anwendungsprotokolle auf der Datenbank abgelegt und sind in der Transaktion *SLGD* (Objekt: / SAPLOM/DCM, Unterobjekt: RULE) abrufbar.

## **Anlegen/Kopieren/Ändern einer DCM Regel**

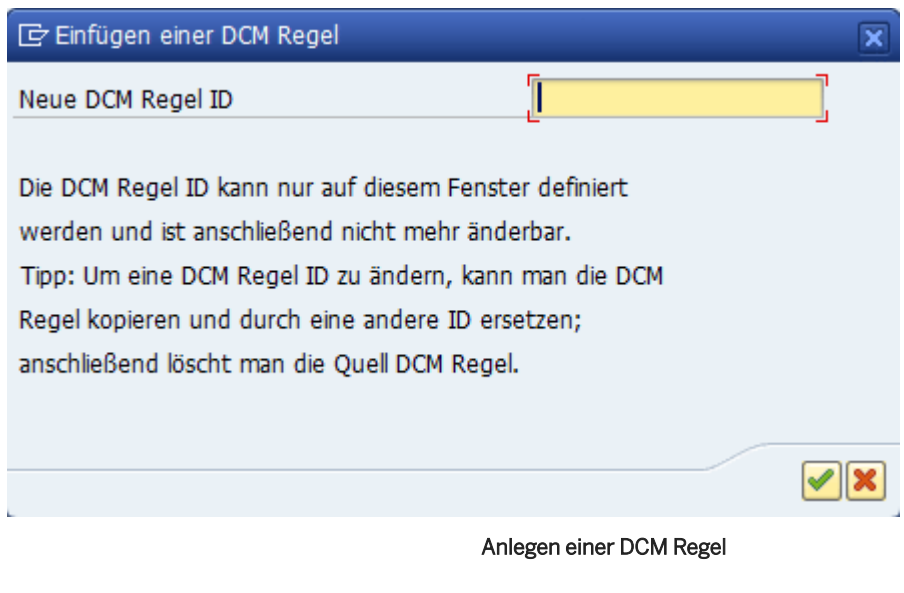

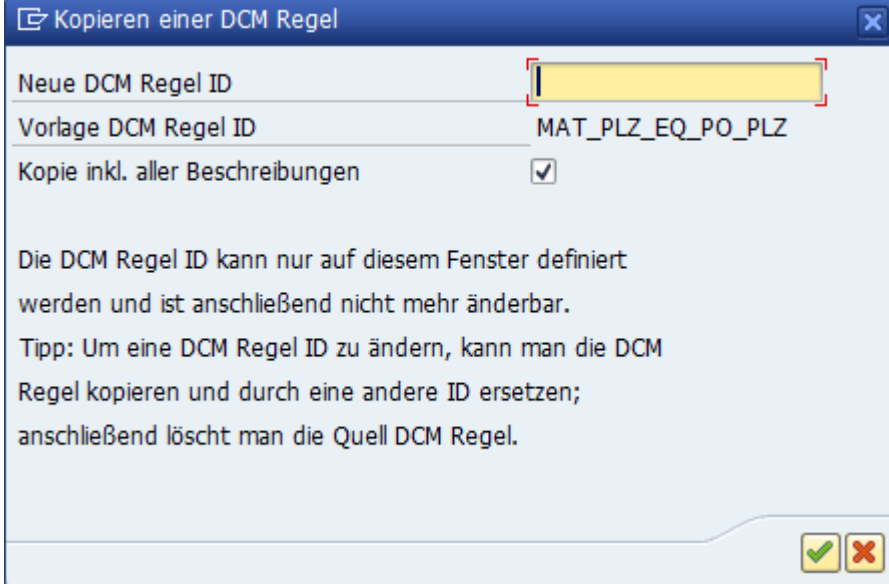

Kopieren einer DCM Regel

Beim Anlegen einer neuen DCM Regel muss zuerst eine innerhalb des Geschäftsobjektes eindeutige ID vergeben werden. Die ID ist auf 20 Zeichen begrenzt, darf nicht mit den Zeichen SAP beginnen und kann nach dem Anlegen nicht mehr geändert werden.

Beim Kopieren werden alle relevanten Stammdaten in die neue DCM Regel übernommen. Das Mitkopieren der Beschreibungen bewirkt, dass jeder Text in den bereits gepflegten Sprachen ins neue Prüfkriterium übernommen wird.

### $\rightarrow$  Empfehlung

Es wird empfohlen vor dem Anlegen von Prüfkriterien eine Nomenklatur für DCM Regel-ID's innerhalb des Unternehmens festzulegen.

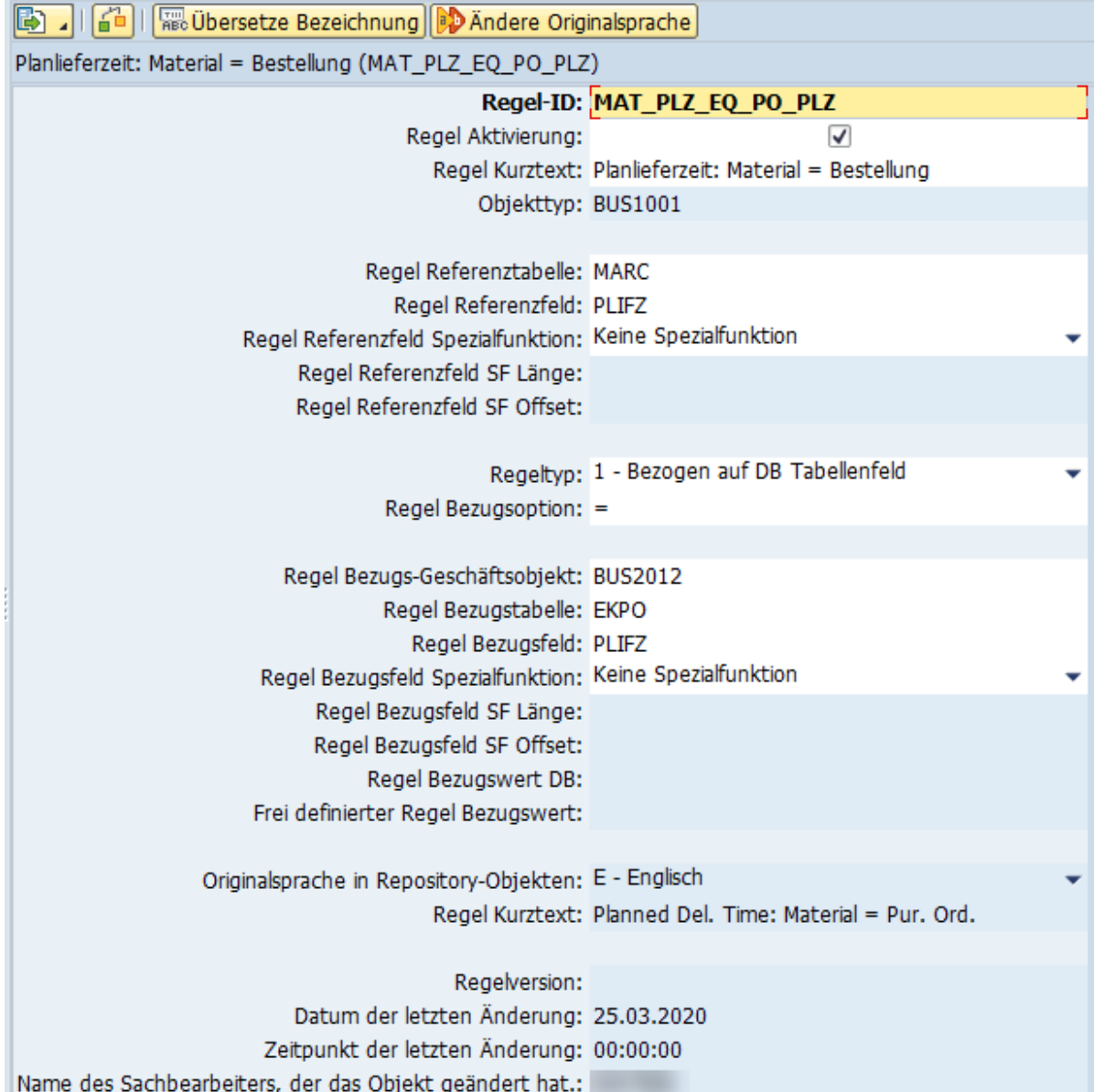

#### DCM Regel Pflege

- Regel-ID: Innerhalb des Geschäftsobjektes eindeutige ID
- Regel Aktivierung: Aktivierungskennzeichen des Prüfkriteriums
- Regel Kurztext: Bezeichnung in Anmeldesprache des SAP Systems
- Objekttyp: Geschäftsobjekt, auf welches die DCM Regel direkt referenziert
- Regel Referenzwerte:
	- Referenztabelle: DB Tabelle aus der Liste der verfügbaren Tabellen des direkt referenzierten Geschäftsobjektes; Auswahl über F4-Suchhilfe empfohlen
	- Referenzfeld: Spalte der Referenztabelle; Append- oder unternehmenseigene Felder ebenfalls verfügbar (ausgenommen unstrukturierte DB Tabellenfelder, sog. LOB-Felder); Auswahl über F4- Suchhilfe empfohlen
	- Spezialfunktion (inkl. Länge, Offset): Auf den Wert des Referenzfeldes angewendete Spezialfunktion; nur für zeichenkettenartige DB Tabellenfelder nutzbar
		- SL1 LEFT: LEFT-Funktion; diese Funktion in Verbindung mit dem Längen-Parameter definiert den neuen, angewendeten Wert des Referenzfeldes, der ein Abschnitt des ursprünglichen Wertes von der ersten Position der Zeichenkette bis zur maximal im Längen-Parameter angegebenen Position ist (nach rechts/vorwärts gezählt)
		- SL2 Links-Offset SUBSTRING: SUBSTRING-Funktion; diese Funktion in Verbindung mit dem Längen- und Offset-Parameter definiert den neuen angewendeten Wert des Referenzfeldes wie die LEFT-Funktion, wobei die erste Position um den im Offset-Parameter angegebenen Zähler nach rechts/vorwärts verschoben wird
		- SR1 RIGHT: RIGHT-Funktion, diese Funktion in Verbindung mit dem Längen-Parameter definiert den neuen, angewendeten Wert des Referenzfeldes, der ein Abschnitt des ursprünglichen Wertes von der letzten Position der Zeichenkette bis zur maximal im Längen-Parameter angegebenen Position ist (nach links/rückwärts gezählt)
		- SR2 Rechts-Offset SUBSTRING: SUBSTRING-Funktion; diese Funktion in Verbindung mit dem Längen- und Offset-Parameter definiert den neuen angewendeten Wert des Referenzfeldes wie die RIGHT-Funktion, wobei die letzte Position um den im Offset-Parameter angegebenen Zähler nach links/rückwärts verschoben wird
- Regeltyp: Vergleichsart zwischen Referenz- und Bezugswerten
	- 1 Bezogen auf DB Tabellenfeld: Vergleich der Werte von Referenz- und Bezugsfeld
	- 2 Bezogen auf DB Feldwert: Vergleich des Referenzfeldes mit einem in der DB vorhandenen Bezugswert
	- 3 Bezogen auf DB frei definierten Wert: Vergleich des Referenzfeldes mit einem frei definierten Bezugswert
- Regel Bezugsoption: Vergleichsoperator zwischen Referenz- und Bezugswerten; in aktueller DCM Version keine Unterscheidung zwischen mathematischer (z.B. **=**) und zeichenartiger Schreibweise (z.B. **EQ**) der Operatoren; Muster-Operatoren (**(NOT) LIKE**) nur für Vergleiche mit frei definierten Bezugswerten nutzbar und wenn Referenzfeld ein zeichenkettenartiges DB Tabellenfeld ist
- Regel Bezugswerte:
	- Bezugs-Geschäftsobjekt: Gleiches Geschäftsobjekt, auf welches die DCM Regel direkt referenziert, oder verknüpftes Geschäftsobjekt, welches Geschäftsobjekt-übergreifende DB Feldwertvergleiche ermöglicht; für Änderungen wird die Auswahl über F4-Suchhilfe empfohlen
	- Bezugstabelle: DB Tabelle aus der Liste der verfügbaren Tabellen des Bezugs-Geschäftsobjektes; Auswahl über F4-Suchhilfe empfohlen
- Bezugsfeld: Spalte der Bezugstabelle; Append- oder unternehmenseigene Felder ebenfalls verfügbar (ausgenommen unstrukturierte DB Tabellenfelder, sog. LOB-Felder); Auswahl über F4-Suchhilfe empfohlen
- Spezialfunktion (inkl. Länge, Offset): Auf den Wert des Bezugsfeldes angewendete Spezialfunktion; es gelten die gleichen Regeln wie bei den Referenzwerten, jedoch auf das Bezugsfeld angewendet
- Bezugswert in DB: In der DB vorhandener Bezugswert; Auswahl der Werte des Referenzfeldes im aktuellen SAP System und Mandanten über F4-Suchhilfe empfohlen
- o Frei definierter Bezugswert: Frei definierter Wert, der mit Referenzfeld kompatibel sein muss; kann in Verbindung mit Muster-Operatoren (**(NOT) LIKE**) als Bezugsoption verwendet werden und Platzhalter für ein beliebiges Einzelzeichen (**+** bzw. **\_** ) oder beliebig viele Zeichen (**\*** bzw. **%**) enthalten

#### $\rightarrow$  Empfehlung

Um auf leere Werte eines DB Tabellenfeldes zu prüfen muss man den frei definierten Bezugswert der DCM Regel leer lassen.

- Regel Originalsprache: Originalsprache der DCM Regel
- Regel Kurztext in Originalsprache: Bezeichnung in Originalsprache der DCM Regel
- Regel Metadaten: Aktuelle Version der DCM Regel, Zeitpunkt und SAP Benutzer der letzten Änderung

Direkte Änderungen im Pflegebereich der DCM Regel müssen immer mit einem ENTER bestätigt werden.

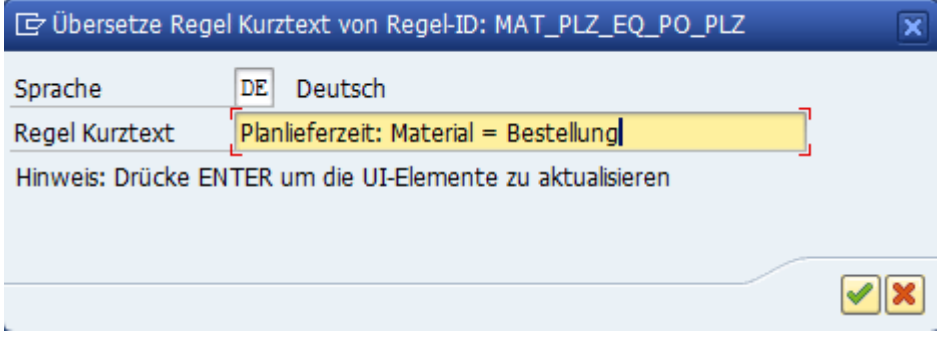

#### Setzen/Übersetzen einer DCM Regelbezeichnung

Mit dieser Funktion können Kurztexte einer DCM Regel gesetzt oder übersetzt werden. DCM Regeln müssen im aktiven Zustand einen Kurztext in Originalsprache besitzen.

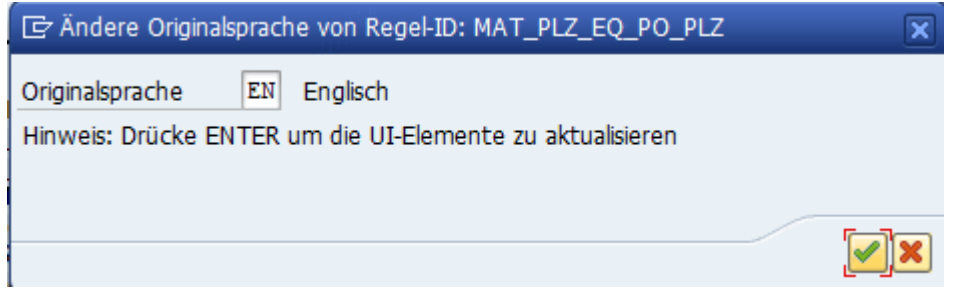

#### Ändern der Originalsprache

Für den Wechsel der Originalsprache stehen alle im SAP System installierten Sprachen zur Auswahl. Texte in Originalsprache werden für DCM Regeln dann herangezogen, wenn in der Anmeldesprache des SAP Systems kein Text vorhanden ist.

### <span id="page-12-0"></span>**Löschen einer DCM Regel**

Eine DCM Regel kann erst gelöscht werden, wenn sie keiner aktiven DCM Routine zugeordnet ist. Ist sie einer oder mehreren aktiven DCM Routinen zugeordnet, müssen die jeweiligen DCM Routinen zuerst entweder deaktiviert oder die DCM Regel aus der oder den DCM Routinen entfernt werden.

Ob eine DCM Regel mit DCM Routinen verknüpft ist, kann über die Funktion Verknüpfungsübersicht im Detailbereich - Verwaltung der Prüfkriterien angezeigt werden.

Beim Löschen einer DCM Regel werden alle Versionen - falls vorhanden - mitgelöscht. Die DCM Regel-ID ist nach dem erfolgreichen Löschen wieder verfügbar.

## **De-/Aktivieren einer DCM Regel**

Alternativ zum Löschen können DCM Regeln jederzeit deaktiviert werden. Deaktivierte DCM Regeln werden in aktiven DCM Routinen nicht mehr berücksichtigt.

#### i Hinweis

DCM Regeln, deren finale Ausprägung noch nicht feststeht, können in unvollständigem Zustand inaktiv gespeichert werden, da die Konsistenzprüfungen für inaktive DCM Regeln auf ein Minimum reduziert sind und sie im Prüfungsprozess nicht berücksichtigt werden.

## **Weitere Informationen**

[Steuerung der Geschäftsobjekt Abhängigkeiten](https://help.sap.com/viewer/0a81920bca554c83914b800347a41105/2020.1/de-DE/97dac4031d5a4bc8a7741bdf51fe2da0.html)

## **2.2 Pflege von DCM Routinen**

Professionelle Datenanalysen ergeben sich aus einer gut vorbereiteten Prüflogik, die aus aussagekräftigen Prüfkriterien besteht. Um einen besseren Überblick über die bereits existierenden Prüfkriterien zu erhalten, werden auch die DCM Routinen in Geschäftsobjekte unterteilt. Der grundsätzliche Zweck von DCM Routinen ist dabei das Kombinieren vorhandener DCM Regeln und sogar von DCM Routinen mittels logischer Verknüpfungen in eine der Unternehmensvorgaben entsprechende Prüfroutine.

Eine DCM Routine assoziiert somit Prüfkriterien vom desselben Geschäftsobjekt und sogar von anderen Geschäftsobjekten, die in der Steuerung der Geschäftsobjekt Abhängigkeiten mit dem jeweiligen Geschäftsobjekt verknüpft wurden, um Geschäftsobjekt-fokussierte oder -übergreifende Prüfungen zu ermöglichen.

Sie finden die Anwendung zur Pflege und Verwaltung von DCM Regeln/Routinen in der Transaktion */SAPLOM/ DCM\_R*.

#### i Hinweis

Bitte beachten Sie, dass Sie bei der Ausführung von SCM-Beratungslösungen jeder Transaktion */n/ SAPLOM/* voranstellen müssen (hier: */n/SAPLOM/DCM\_R*).

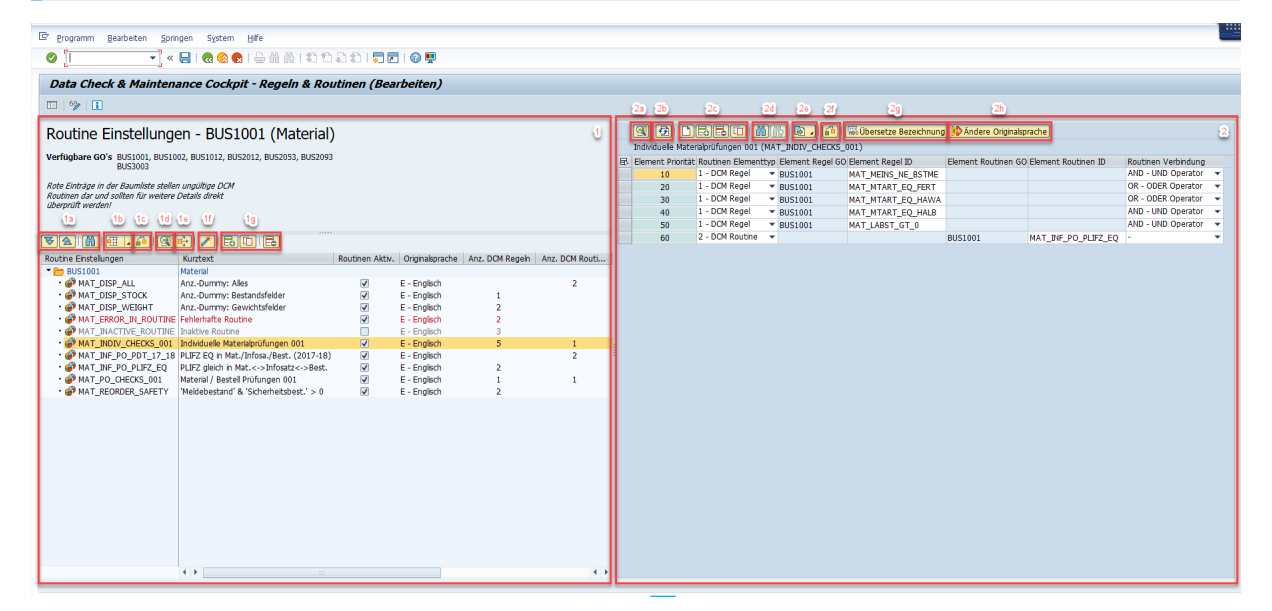

#### DCM Routinen Verwaltung

- 1. Verwaltung der Prüfkriterien (Detailbereich): Ansicht der wichtigsten Daten des jeweiligen Geschäftsobjektes (Kopfbereich) und der existierenden DCM Routinen (Liste der Prüfkriterien des Geschäftsobjektes); graue Einträge in der Liste stellen inaktive, rote Einträge fehlerhafte DCM Routinen dar
	- 1. Listennavigation: Navigationsmöglichkeiten in der Liste der Prüfkriterien
	- 2. Listenlayout: Verwalten des Listenlayouts
	- 3. Prüfung: Konsistenzprüfung aller aktiven in der Liste enthaltenen DCM Routinen
	- 4. Pflegen: Anzeigen/Bearbeiten der selektierten DCM Routine
	- 5. Verknüpfungsübersicht: Übersicht von allen Verknüpfungen mit aktiven und inaktiven DCM Routinen, denen die selektierte DCM Routine direkt zugeordnet wurde
	- 6. De-/Aktivierung: De- bzw. Aktivieren der selektierten DCM Routine; diese Änderung muss durch Speichern bestätigt werden
	- 7. Anlegen/Kopieren/Löschen: Anlegen einer neuen, Kopieren oder Löschen einer existierenden DCM Routine
- 2. Pflege eines Prüfkriteriums (Detailbereich): Momentane Ansicht/Pflege der Verknüpfungsdaten einer selektierten DCM Routine
	- 1. ALV Details: SAP Standard ALV Details der selektierten Verknüpfung
	- 2. ALV Auffrischen: SAP Standard ALV Auffrischen der Verknüpfungen
	- 3. ALV Zeilenmanipulation: An letzter Stelle Hinzufügen / über der selektierten Zeile Hinzufügen / Löschen / Kopieren von Verknüpfungen innerhalb der angezeigten DCM Routine
	- 4. ALV Suchfunktion: SAP Standard ALV Suchfunktion innerhalb der Verknüpfungen der DCM Routine
	- 5. ALV Export: SAP Standard ALV Exportfunktion; dient zur lokalen Ablage der angezeigten DCM Routine Verknüpfungsdaten (nicht für die Übertragung zwischen SAP Systemen oder Mandanten geeignet)
	- 6. Prüfung: Konsistenzprüfung der selektierten DCM Routine; zusätzlich zu einer erfolgreichen Konsistenzprüfung wird die SQL-Syntax der jeweiligen DCM Routine geprüft

### i Hinweis

Inaktive DCM Routinen können nur individuell über diese Funktion geprüft werden. Mögliche Fehlermeldungen werden als Warnungen ausgegeben um das Speichern des Prüfkriteriums zu ermöglichen.

#### 7. Setze/Übersetze Bezeichnung: Setzen/Übersetzen eines Kurztexts in ausgewählter Sprache

#### i Hinweis

Anders als bei DCM Regeln, bei denen das Setzen der Bezeichnung auch direkt über die Eingabefelder in der Pflege der Daten im Detailbereich möglich ist, steht bei DCM Routinen nur diese Funktion zum Setzen des Kurztexts zur Verfügung.

8. Ändere Originalsprache: Wechsel der Originalsprache

#### i Hinweis

Alle Änderungen von DCM Routinen, die über die oben genannte DCM Anwendung durchgeführt werden, werden als Anwendungsprotokolle auf der Datenbank abgelegt und sind in der Transaktion *SLGD* (Objekt: / SAPLOM/DCM, Unterobjekt: ROUTINE) abrufbar.

## **Anlegen/Kopieren/Ändern einer DCM Routine**

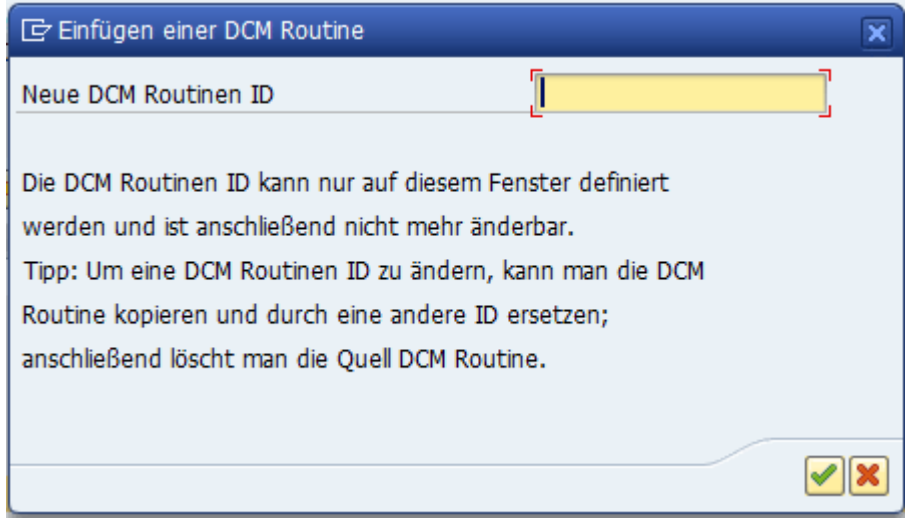

#### Anlegen einer DCM Routine

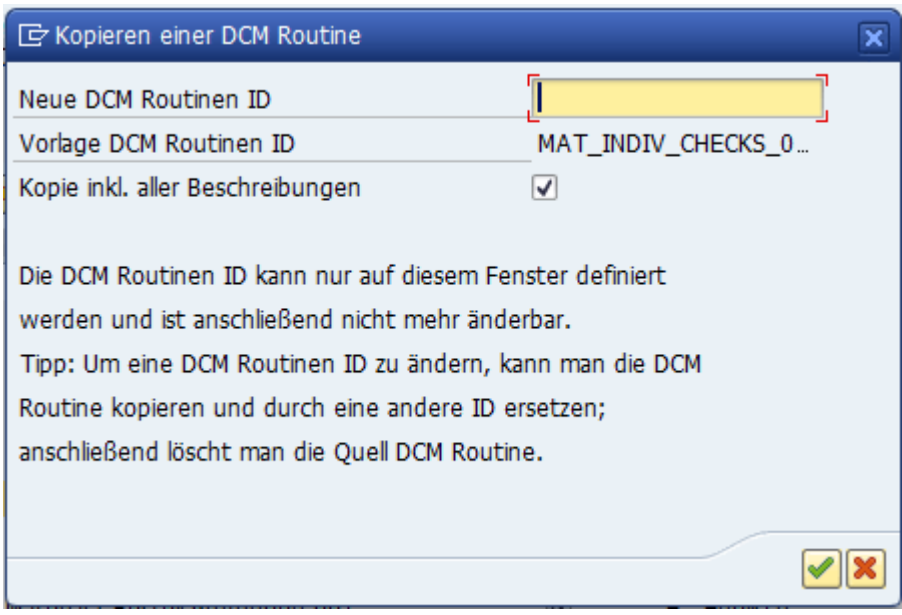

#### Kopieren einer DCM Routine

Beim Anlegen einer neuen DCM Routine muss zuerst eine innerhalb des Geschäftsobjektes eindeutige ID vergeben werden. Die ID ist auf 20 Zeichen begrenzt, darf nicht mit den Zeichen SAP beginnen und kann nach dem Anlegen nicht mehr geändert werden.

Beim Kopieren werden alle relevanten Stammdaten in die neue DCM Routine übernommen. Das Mitkopieren der Beschreibungen bewirkt, dass jeder Text in den bereits gepflegten Sprachen ins neue Prüfkriterium übernommen wird.

### $\rightarrow$  Empfehlung

Es wird empfohlen vor dem Anlegen von Prüfkriterien eine Nomenklatur für DCM Routinen-ID's innerhalb des Unternehmens festzulegen.

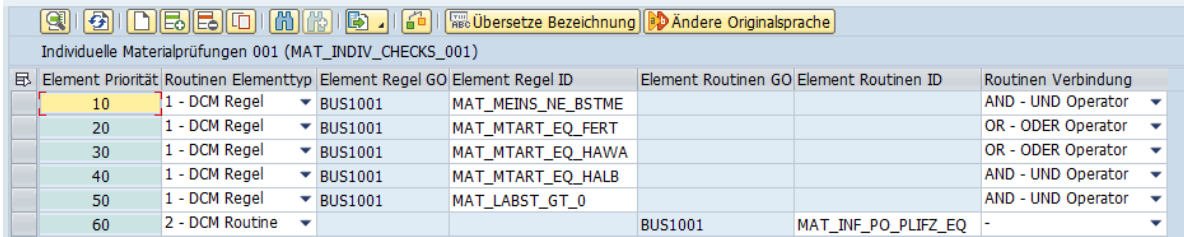

#### DCM Routinen Pflege

- Element Priorität: Reihungsnummer des Verknüpfungselements; kann überschrieben werden um die Reihenfolge der Verknüpfungselemente zu ändern (möglicherweise weiteren Anpassung der Routinen Verbindung notwendig); wird automatisch in 10-er Schritten angegeben
- Routinen Elementtyp: Typisiert Verknüpfungselement
	- 1 DCM Regel
	- 2 DCM Routine
- Element Regel Geschäftsobjekt: Geschäftsobjekt hinter der Element Regel ID; Wert ist nicht direkt änderbar, sondern wird gleichzeitig mit der Auswahl der Element Regel ID gesetzt
- Element Regel ID: Setzen/Ändern der verknüpften DCM Regel; darf nur mittels Auswahl über die F4- Suchhilfe durchgeführt werden; F4-Suchhilfe zeigt initial nur aktive DCM Regeln an
- Element Routinen Geschäftsobjekt: Geschäftsobjekt hinter der Element Routinen ID; Wert ist nicht direkt änderbar, sondern wird gleichzeitig mit der Auswahl der Element Routinen ID gesetzt
- Element Routinen ID: Setzen/Ändern der verknüpften DCM Routine; darf nur mittels Auswahl über die F4-Suchhilfe durchgeführt werden; F4-Suchhilfe zeigt initial nur aktive DCM Routinen an
- Routinen Verbindung: Definiert die logische Kombination der Verknüpfungselemente untereinander; weitere Informationen in F1-Dokumentation des Datenfeldes
	- AND UND Operator: Bedingung ist wahr, wenn alle Ausdrücke wahr sind
	- OR ODER Operator: Bedingung ist wahr, wenn mindestens 1 Ausdruck wahr ist
	- XOR XODER Operator: Entweder ... Oder ... Bedingung; Bedingung ist wahr, wenn das Ergebnis von mindestens 1 Ausdruck von den anderen Ergebnissen abweicht

Direkte Änderungen im Pflegebereich der DCM Routine müssen immer mit einem ENTER bestätigt werden. Die Routinen Originalsprache, der Kurztext in Originalsprache sowie weitere Metadaten (aktuelle Version der DCM Routine, Zeitpunkt und SAP Benutzer der letzten Änderung) werden ebenfalls gespeichert.

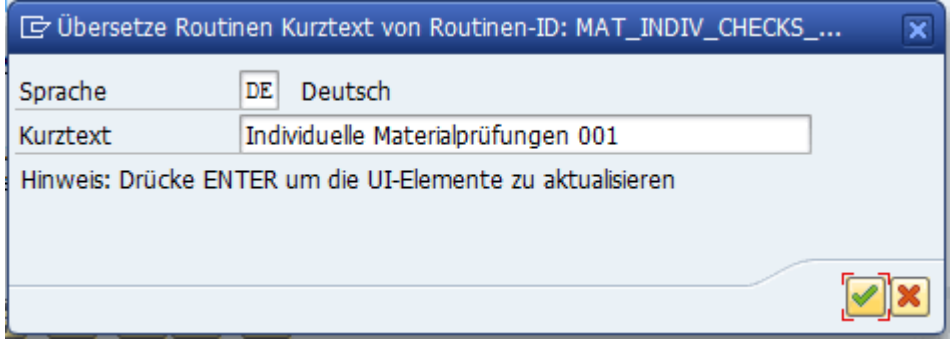

Setzen/Übersetzen einer DCM Routinenbezeichnung

Routine\_Uebersetzen\_1

Mit dieser Funktion können Kurztexte einer DCM Routine gesetzt oder übersetzt werden. DCM Routinen müssen im aktiven Zustand einen Kurztext in Originalsprache besitzen.

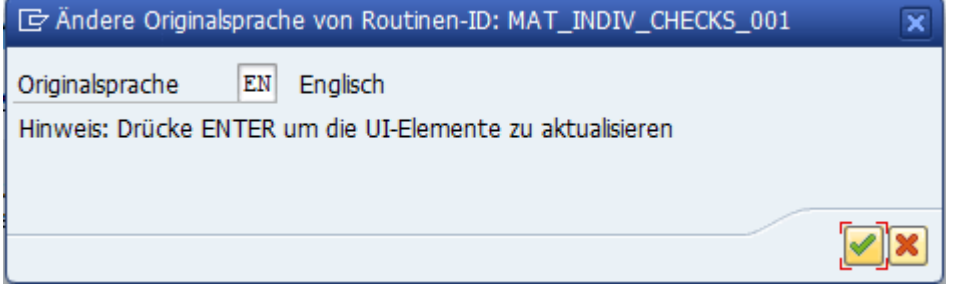

#### Ändern der Originalsprache

Routine\_Originalsprache\_1

Für den Wechsel der Originalsprache stehen alle im SAP System installierten Sprachen zur Auswahl. Texte in Originalsprache werden für DCM Routinen dann herangezogen, wenn in der Anmeldesprache des SAP Systems kein Text vorhanden ist.

## **Löschen einer DCM Routine**

Eine DCM Routine kann erst gelöscht werden, wenn sie in keiner aktiven DCM Routine verknüpft ist. Ist sie in einer oder mehreren aktiven DCM Routinen als Element verknüpft, müssen die jeweiligen DCM Routinen zuerst entweder deaktiviert oder dieses Element aus der oder den DCM Routinen entfernt werden.

Ob eine DCM Routine mit anderen DCM Routinen verknüpft ist, kann über die Funktion Verknüpfungsübersicht im Detailbereich - Verwaltung der Prüfkriterien angezeigt werden.

Beim Löschen einer DCM Routine werden alle Versionen - falls vorhanden - mitgelöscht. Die DCM Routinen-ID ist nach dem erfolgreichen Löschen wieder verfügbar.

## <span id="page-18-0"></span>**De-/Aktivieren einer DCM Routine**

Alternativ zum Löschen können DCM Routinen jederzeit deaktiviert werden. Deaktivierte DCM Routinen, die in aktiven DCM Routinen verknüpft sind, werden nicht mehr berücksichtigt.

### Hinweis

DCM Routinen, deren finale Ausprägung noch nicht feststeht, können in unvollständigem Zustand inaktiv gespeichert werden, da die Konsistenzprüfungen für inaktive DCM Routinen auf ein Minimum reduziert sind und sie im Prüfungsprozess nicht berücksichtigt werden.

## **Weitere Informationen**

[Steuerung der Geschäftsobjekt Abhängigkeiten](https://help.sap.com/viewer/0a81920bca554c83914b800347a41105/2020.1/de-DE/97dac4031d5a4bc8a7741bdf51fe2da0.html)

## **2.3 Übertragung von DCM Regeln/Routinen**

In der aktuellen DCM Version wird keine Anwendungsgestützte Möglichkeit angeboten DCM Regeln/Routinen zwischen SAP Systemen oder Mandanten zu übertragen. Der hier angeführte Leitfaden erläutert eine vorübergehende, manuelle Option, wie Prüfkriterien dennoch übertragen werden können.

### $\rightarrow$  Empfehlung

Die Übertragungsoption sollte vorab mit dem SAP Beratungsteam besprochen werden.

#### **△Achtung**

Die hier vorgestellte Übertragungsoption überschreibt bestehende DCM Regeln/Routinen vollständig und umgeht die Konfiguration der Versionierung. Die zu übertragenden DCM Regeln/Routinen sind außerdem vor der Übertragung aus dem Zielsystem komplett zu löschen.

Die in der folgenden Tabelle aufgelisteten DB Tabellen müssen für das jeweils zu übertragende Prüfkriterium berücksichtigt werden.

Zu berücksichtigende DB Tabellen gegliedert nach DCM Prüfkriterien

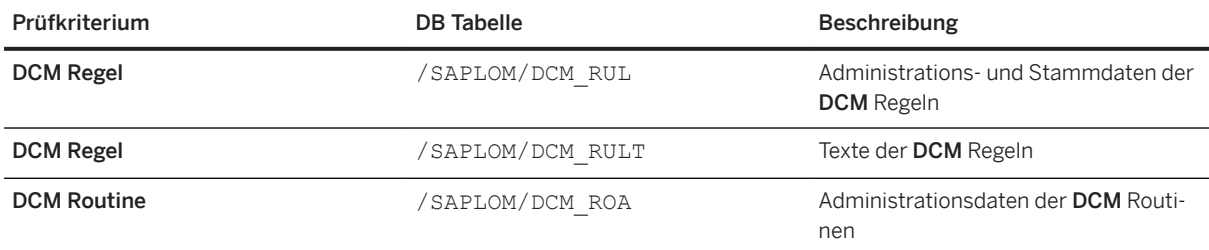

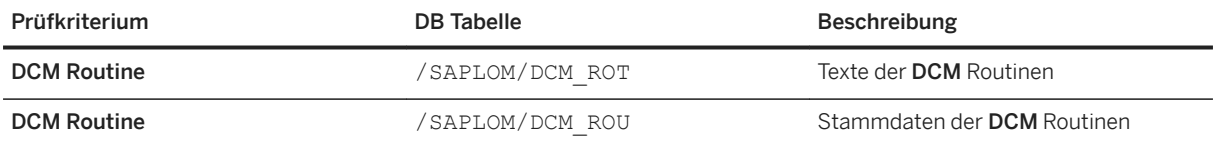

## **Übertragung mittels Workbench-Transportauftrag**

## Voraussetzungen • Das Anlegen von Transportaufträgen muss in jenem SAP System erlaubt sein, in dem die DCM Regeln/Routinen erstellt wurden.

- Der Benutzer benötigt die Berechtigung zum Hinzufügen von Objekten zu Transportaufträgen.
- Der Benutzer benötigt die Berechtigung zum Anzeigen von Tabelleninhalten mittels der Transaktion *SE16* oder *SE16N*.

- Aktivitäten 1. Die zu übertragenden Tabelleneinträge müssen in der Transaktion *SE16* oder *SE16N*  markiert werden.
	- 2. Die Funktion *Transportieren* muss im Transaktionsmenü ausgewählt werden.
	- 3. Der Transportauftrag muss ausgewählt werden.

## **Weitere Informationen**

Konfiguration der Versionierung

# <span id="page-20-0"></span>**3 Datenanalyse und -auswertung anhand**  der vorbereiteten Prüflogik

Nachdem die Prüflogik mittels Pflege der Prüfkriterien vorbereitet wurde, kann die eigentliche Datenanalyse gestartet werden. Prüfungen werden im DCM Cockpit wie der Datenbestand und die Prüfkriterien in Geschäftsobjekte kategorisiert, um möglichst exakte Aussagen über die Datenqualität und deren Auswirkungen auf die Geschäftsprozesse des Unternehmens treffen zu können.

Zuerst werden geeignete Prüfkriterien ausgewählt und die Menge der Prüfdaten mit Hilfe der angebotenen Selektionsmöglichkeiten beschränkt, um die Ergebnisauswertung auf die jeweilige Zielgruppe anzupassen. Nach erfolgter Datenanalyse werden die Genauigkeit und Qualität der Daten ausgewertet und ggf. dokumentiert, um die daraus resultierenden Entscheidungen und Reaktionen auf die Prüfergebnisse nachvollziehen zu können.

Sie finden die Anwendung zur Datenanalyse und -auswertung im DCM - das DCM Cockpit - in der Transaktion */ SAPLOM/DCM*.

#### i Hinweis

Bitte beachten Sie, dass Sie bei der Ausführung von SCM-Beratungslösungen jeder Transaktion */n/ SAPLOM/* voranstellen müssen (hier: */n/SAPLOM/DCM*).

Die Prüfungen werden grundsätzlich sowohl DCM Versionsunabhängig also auch SAP Systemunabhängig abgespeichert und können somit in Folge-Versionen des DCM sowie des SAP Systems gestartet oder geladen werden.

Ist eine Datenquelle (z.B. eine DB Tabelle oder View) nach einem DCM oder SAP System Upgrade nicht mehr verfügbar oder wird der SAP System Datenbank Anbieter gewechselt, kann es vorkommen, dass existierende Prüfungen nicht mehr erneut gestartet/berechnet werden können. In so einem Fall hilft es die als fehlerhaft gekennzeichneten DCM Prüfkriterien zu korrigieren oder eine komplett neue Prüfung mit denselben Selektionskriterien zu starten.

#### i Hinweis

Alle Aktionen, die über das DCM Cockpit durchgeführt werden und mit dem Speichern, Ändern oder Löschen von Prüfungen zu tun haben, werden als Anwendungsprotokolle auf der Datenbank abgelegt und sind in der Transaktion *SLGD* (Objekt: /SAPLOM/DCM, Unterobjekt: INSPECTION) abrufbar.

## **3.1 Selektionsbildschirm**

Am Selektionsbildschirm der DCM Prüfung wird zuerst jenes Geschäftsobjekt ausgewählt, dessen Datenanalyse und -auswertung durchgeführt werden soll. Anschließend müssen die Einstellungen auf den Registerkarten gesetzt werden.

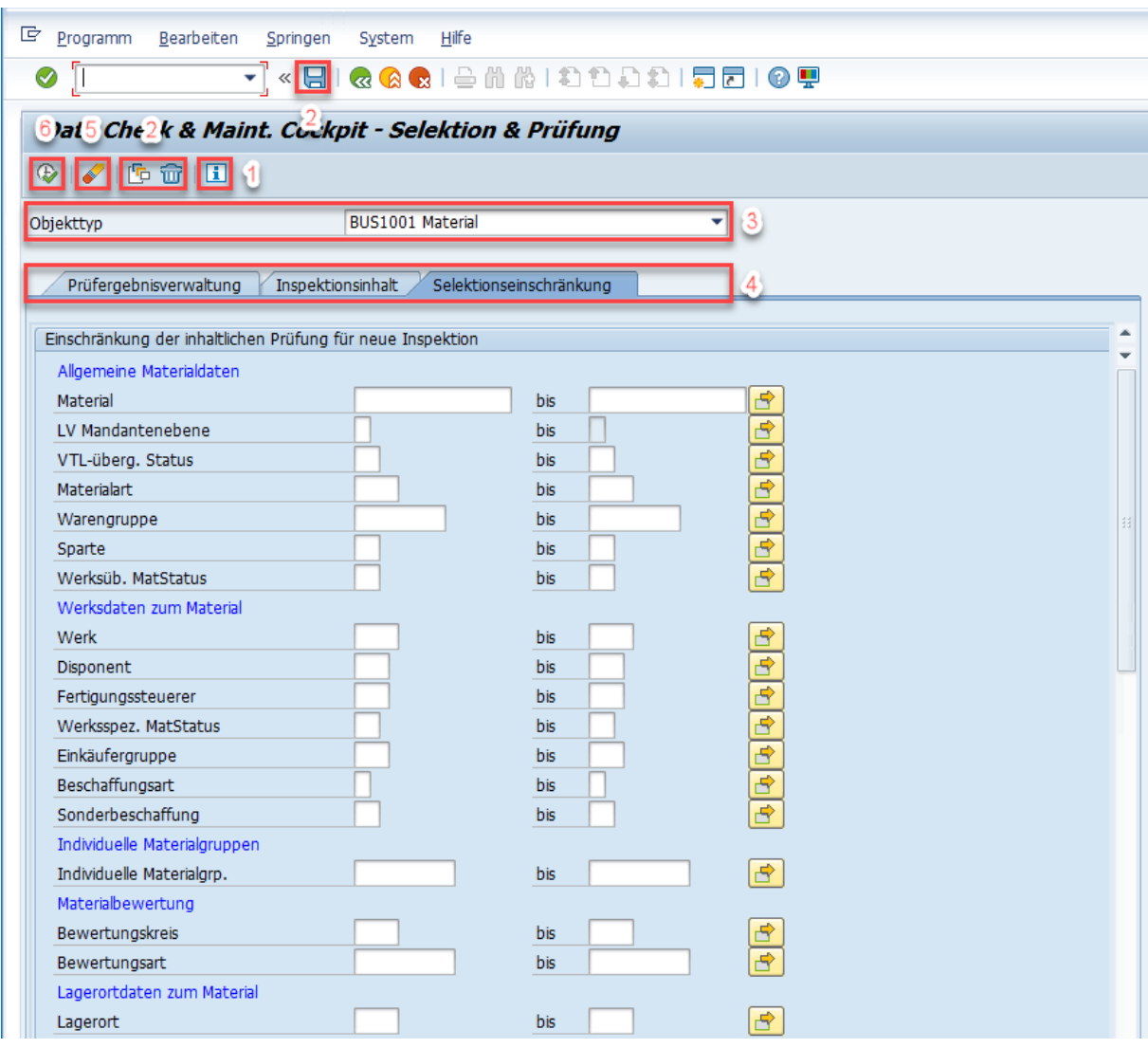

#### Selektionsbildschirm

- 1. Produktinformation: Information zur aktuellen DCM Version
- 2. Reportvariante: Speichern/Verwalten/Löschen von Reportvarianten des Selektionsbildschirms
- 3. Geschäftsobjekt: Auswahl des Geschäftsobjektes für die Prüfung

### i Hinweis

Die Auswahl des Geschäftsobjektes ist nur für das Starten von neuen Prüfungen eingabebereit. Für existierende Prüfungen wird das Geschäftsobjekt angezeigt, mit welchem die existierende Prüfung verknüpft wurde.

- 4. Registerkarten des Selektionsbildschirms: Verwaltung, Inhalt und Eingrenzung der Prüfung
- 5. Selektionsdaten zurücksetzen: Zurücksetzen aller Einstellungen auf den Registerkarten Inspektionsinhalt und Selektionseinschränkung
- 6. Prüfung starten: Konsistenz- und SQL-Syntax-Prüfung der auf der Registerkarte Inspektionsinhalt ausgewählten DCM Routinen und Starten der Datenanalyse im Online-Modus

#### <span id="page-22-0"></span>i Hinweis

Werden komplexen Analysen erwartet, die zu langen Berechnungszeiten inkl. sog. Time-Out-Meldungen bei der Online-Verarbeitung führen würden, wird die Verarbeitung dieses Programms / SAPLOM/DCM\_COCKPIT im Hintergrund als Job inkl. Speichern der Prüfung auf der DB empfohlen,

beispielsweise mit Hilfe der Funktion *Menü Programm Prüfung im Hintergrund starten (F9)* (s. auch Vorschläge bei Laufzeitproblemen).

### **Weitere Informationen**

[Hinweise und Empfehlungen \[Seite 42\]](#page-41-0)

## **3.1.1 Registerkarte Prüfergebnisverwaltung**

Die generellen Einstellungen einer Prüfung im DCM werden auf der Registerkarte Prüfergebnisverwaltung gesetzt. Prüfungen sind abhängig vom Geschäftsobjekt, wodurch das Geschäftsobjekt nur beim Starten von neuen Prüfungen geändert werden kann.

Ob das Prüfergebnis direkt nach der Datenanalyse ausgegeben wird oder auf der DB für die Ausgabe zu einem späteren Zeitpunkt gespeichert wird, hängt vom Verarbeitungsmodus und somit vor allem von den Einstellungen auf dieser Registerkarte ab:

- Online-Verarbeitung: Datenanalyse und -auswertung können zusammen oder getrennt verarbeitet werden; dieser Verarbeitungsmodus wird im Normalfall für Aufrufe des DCM Cockpits über die Transaktion */SAPLOM/DCM* ausgeführt
- Hintergrund-Verarbeitung: Nur Datenanalysen (Speichern/Löschen von neuen/existierenden Prüfungen) können in der Hintergrund-Verarbeitung durchgeführt oder bearbeitet werden; die Anwendung läuft dabei im Hintergrund als Job; bei reiner Hintergrund-Verarbeitung wird die folgende Sonderfunktion auf der Ergebnisverwaltung sichtbar und kann in Reportvarianten gespeichert werden:
	- Nachbearbeitungsverzögerung: Falls aktiviert, wird nach Programmausführung eine Wartezeit von n-Sekunden hinzugefügt bis die Anwendung entsperrt wird. Werden nach einer Datenanalyse automatische Datenverarbeitungen und -korrekturen durchgeführt, kann diese Verzögerung notwendig sein, um dem SAP System Zeit zu geben alle offenen Aufgaben zu beenden, bevor der nächste Verarbeitungsschritt gestartet werden darf.

## **Starten einer neuen Prüfung**

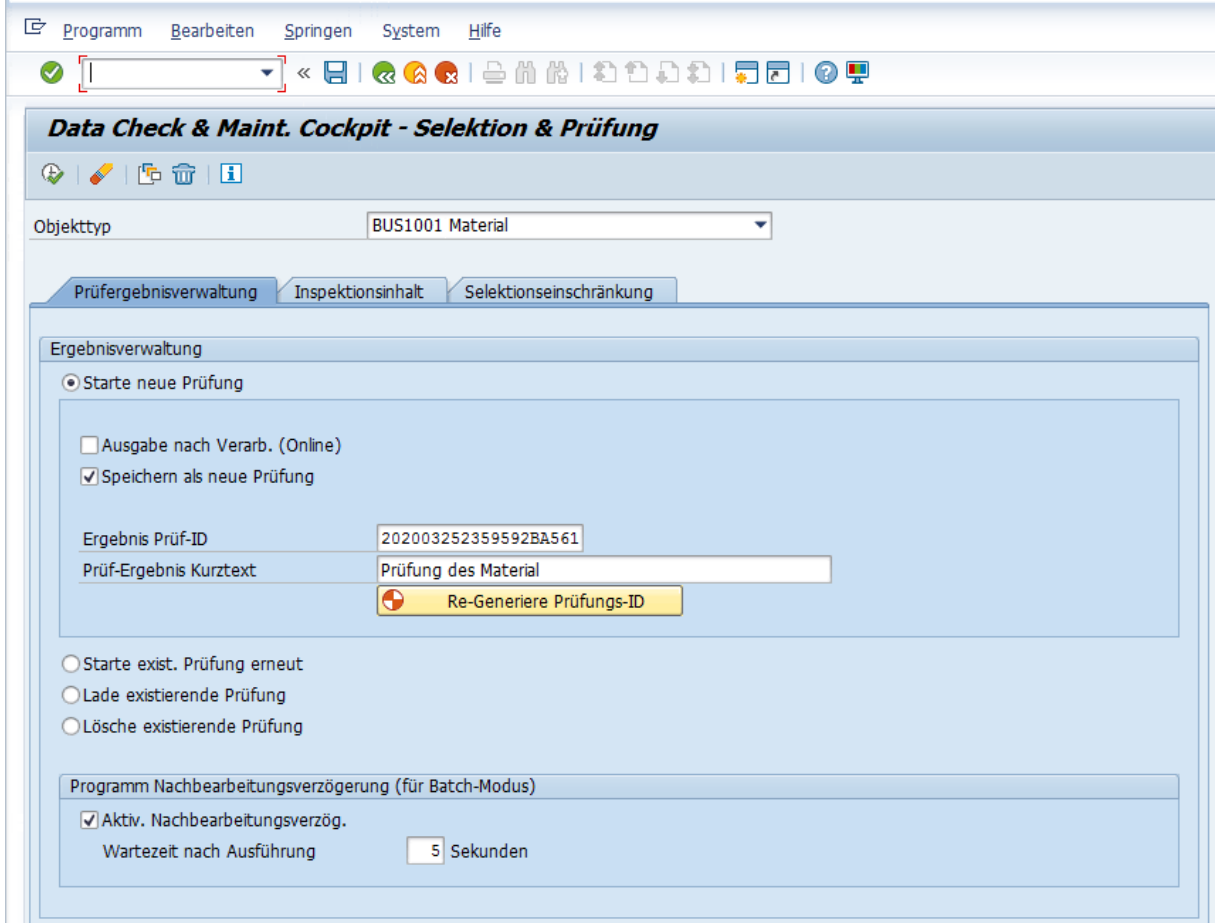

#### Starten einer neuen Prüfung

Für den Start einer neuen Prüfung muss mindestens einer der folgenden Optionen ausgewählt werden:

- Ausgabe nach Verarbeitung (Online): Diese Option bewirkt, dass die Datenanalyse direkt nach der Berechnung als Prüfergebnis ausgegeben wird. Sie wird bei der Hintergrund-Verarbeitung ignoriert.
- Speichern als neue Prüfung: Bei Aktivierung dieser Option wird die Prüfung auf der DB gespeichert (DCM Versionsunabhängig). Für diese Option ist außerdem eine innerhalb des Geschäftsobjektes eindeutige Ergebnis Prüf-ID zu vergeben. Die ID ist auf 20 Zeichen begrenzt und kann nach dem Anlegen nicht mehr geändert werden. Die Funktion Re-Generiere Prüfungs-ID erzeugt in der aktuellen DCM Version eine automatisch generierte Prüf-ID, die bei Betätigung eine ID aus Datum, Uhrzeit und einem benutzerspezifischen, alphanumerischen Wert erzeugt. Zusätzlich muss ein Prüf-Ergebnis Kurztext vergeben werden, der in Anmeldesprache des SAP Systems abgelegt wird, jedoch nach der Ausgabe des Prüfergebnisses geändert bzw. übersetzt werden kann. Wird nur diese Option ausgewählt, wird die oben beschriebene Sonderfunktion für die Hintergrund-Verarbeitung eingeblendet.

#### $\rightarrow$  Empfehlung

Es wird empfohlen vor dem Anlegen von Prüfungen eine Nomenklatur für Ergebnis Prüf-ID's innerhalb des Unternehmens festzulegen.

## **Erneutes starten einer existierenden Prüfung**

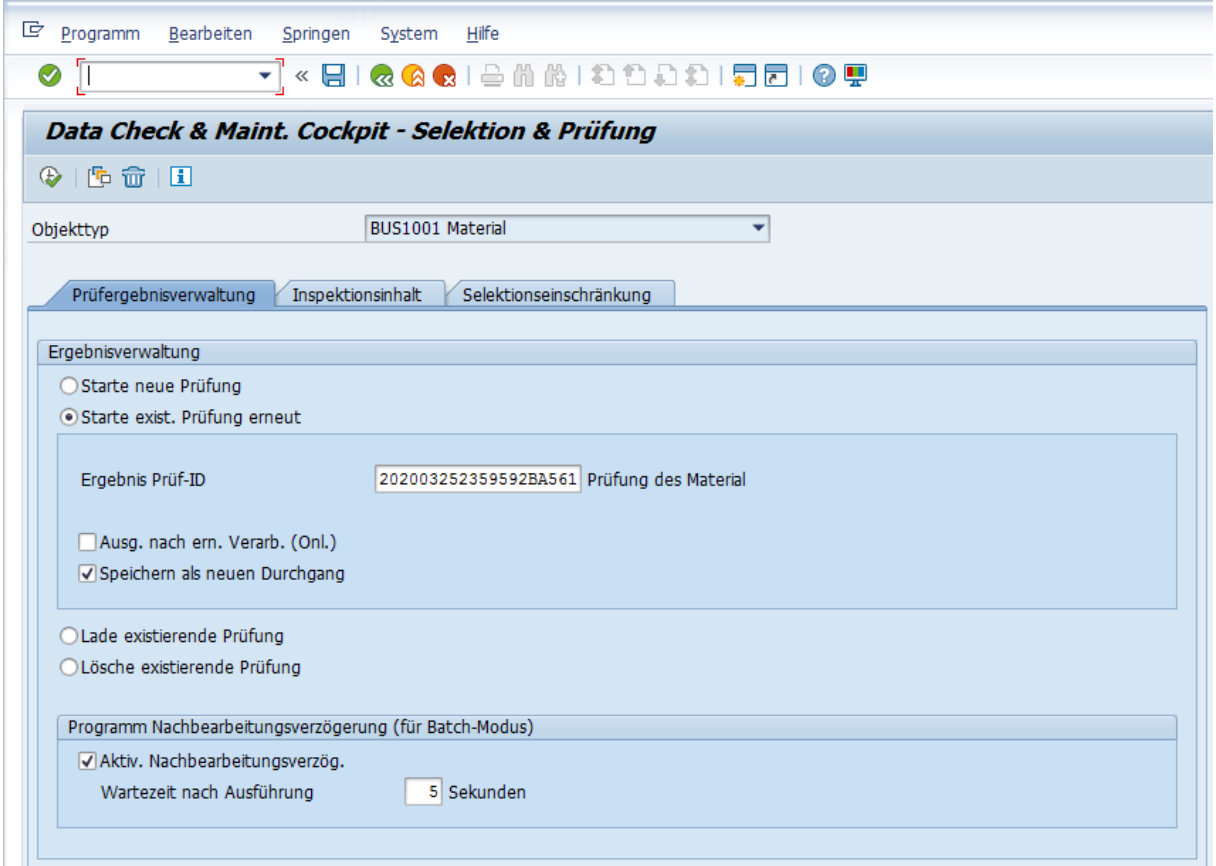

#### Erneutes Starten einer existierenden Prüfung

Beim erneuten Starten einer existierenden Prüfung wird eine Datenanalyse als neuer Durchgang unter denselben Bedingungen wie bei ihrem ersten Start durchgeführt, d.h. die Prüfung musste zuvor auf der DB gespeichert worden sein. Für den erneuten Start einer existierenden Prüfung muss mindestens einer der folgenden Optionen ausgewählt werden:

- Ausgabe nach erneuter Verarbeitung (Online): Diese Option entspricht der Option Ausgabe nach Verarbeitung (Online) in Starten einer neuen Prüfung.
- Speichern als neuen Durchgang: Bei Aktivierung dieser Option wird der Prüfdurchgang unter einer neuen, fortlaufenden Nummer als Ergebnis Prüfdurchgang auf der DB gespeichert, um die über einen Zeitraum entstehenden Verbesserungen an Genauigkeit und Qualität des Datenbestandes zu dokumentieren. Wird nur diese Option ausgewählt, werden die oben beschriebenen Sonderfunktionen für die Hintergrund-Verarbeitung eingeblendet.

## **Laden einer existierenden Prüfung**

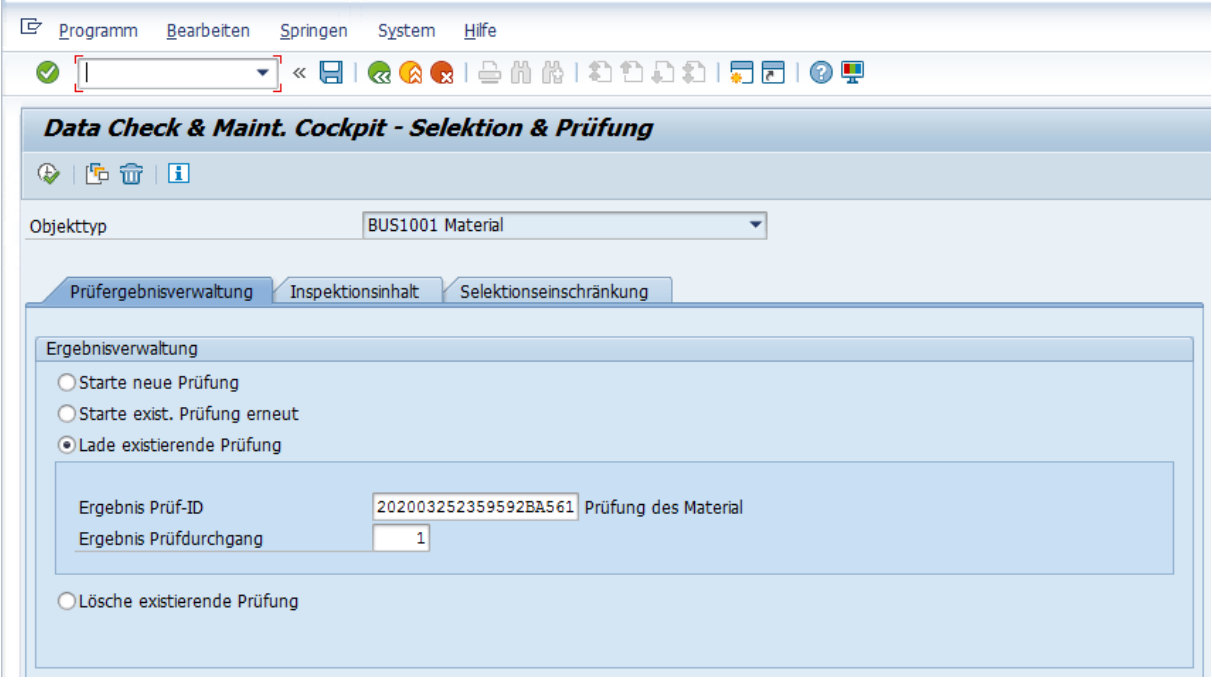

#### Laden einer existierenden Prüfung

Das Laden einer existierenden Prüfung dient zum Ausgeben bereits berechneter Datenanalysen, d.h. auf der DB vorher gespeicherter, existierender Prüfungsdurchgänge und kann daher nur in der Online-Verarbeitung genutzt werden. Mit dieser Funktion ist es möglich, komplexe Datenanalysen von Prüfungen vorab über die Hintergrund-Verarbeitung berechnen zu lassen und anschließend ohne Zeitverlust zu laden.

### <span id="page-26-0"></span>**Löschen existierender Prüfungen**

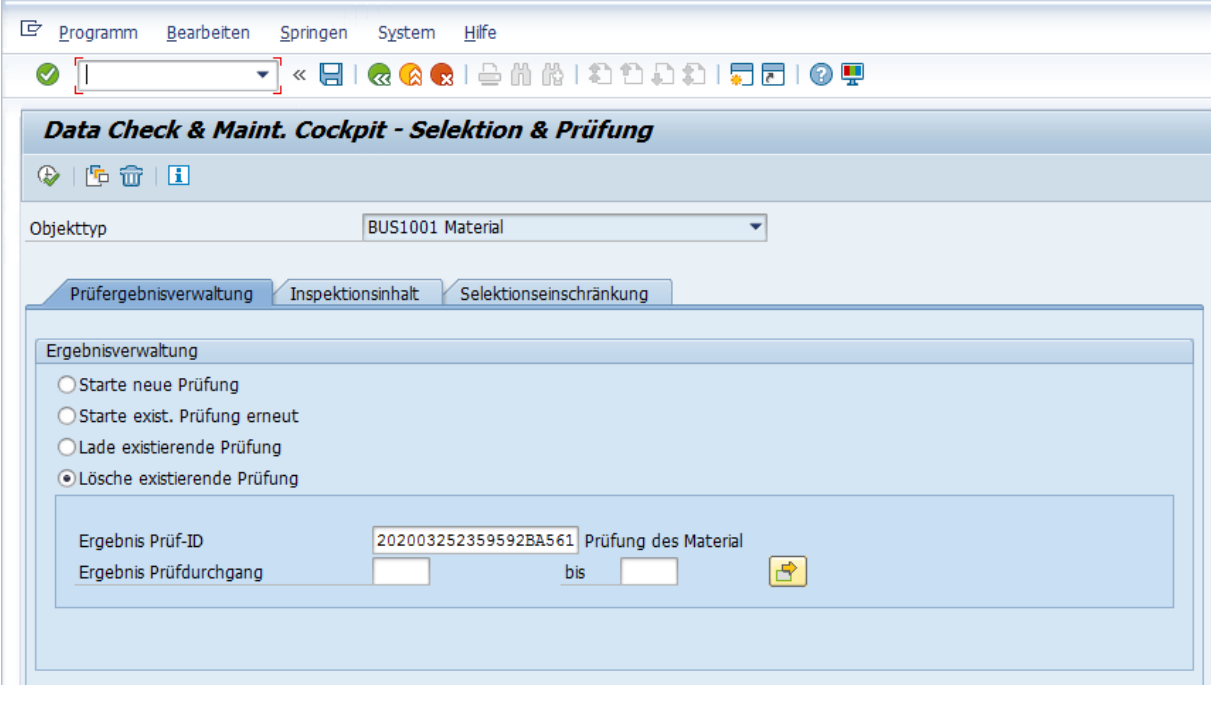

#### Löschen einer existierenden Prüfung

Das Löschen einer existierenden Prüfung (gesamt oder einzelne Prüfungsdurchgänge) hilft irrelevante, gespeicherte Datenanalysen von der DB zu entfernen. Diese Funktion kann sowohl in der Online- als auch in der Hintergrund-Verarbeitung genutzt werden.

## **3.1.2 Registerkarte Inspektionsinhalt**

Auf der Registerkarte Inspektionsinhalt wird der Analyseumfang der Prüfung definiert. Die Datenanalyse muss mindestens eine aktive DCM Routine enthalten. Die Auswahl der DCM Routinen sollte über die F4-Suchhilfe durchgeführt werden.

#### i Hinweis

Diese Registerkarte ist nur für das Starten von neuen Prüfungen eingabebereit. Für existierende Prüfungen werden jene Einstellungen des Inspektionsinhaltes angezeigt, die im ersten Prüfungsdurchgang gewählt wurden.

### **△Achtung**

Bitte beachten Sie die Hinweise auf der Benutzeroberfläche.

<span id="page-27-0"></span>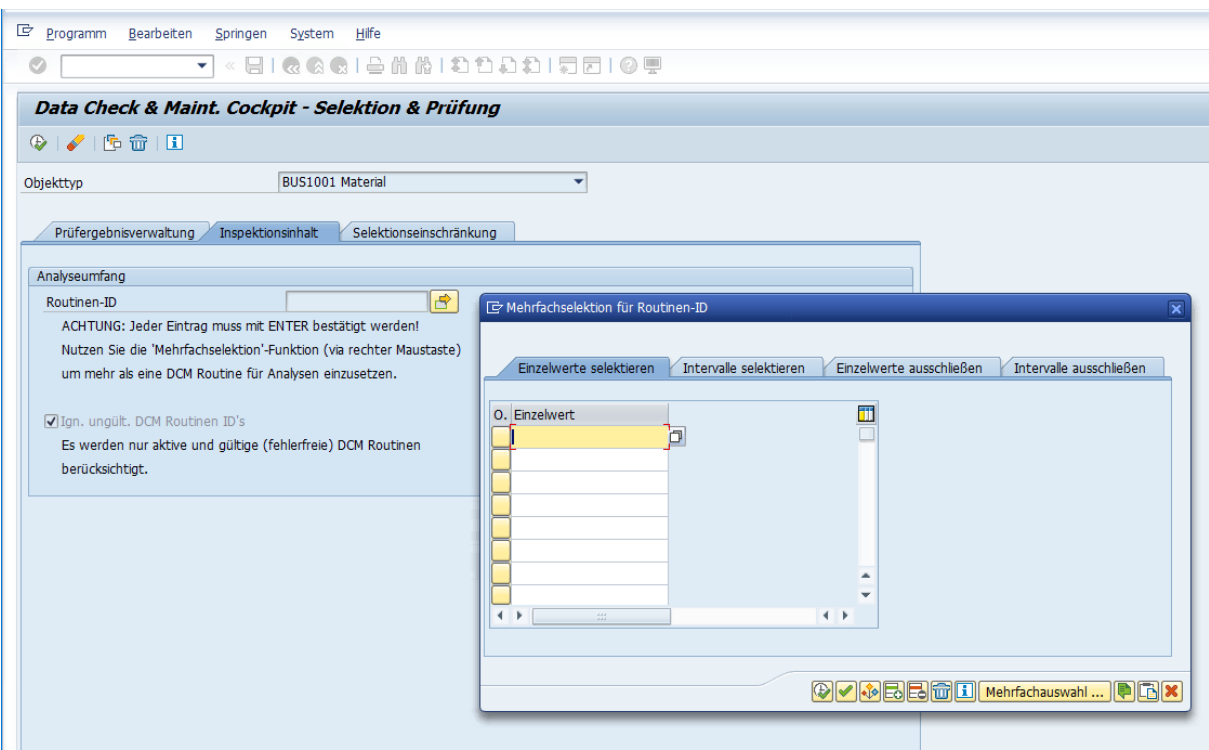

#### Definition des Analyseumfangs

Es können nur DCM Routinen vom ausgewählten Geschäftsobjekt für die Datenanalyse selektiert werden. Dabei dürfen eine oder mehrere DCM Routinen eingebunden werden.

Werden inaktive oder fehlerhafte DCM Routinen integriert, wird die Prüfung im Normalfall abgebrochen. Um dennoch die Datenanalyse berechnen lassen zu können, besteht über das Kennzeichen Ign. ungült. DCM Routinen ID's die Möglichkeit, diese inaktiven und fehlerhaften DCM Routinen in der Analyse zu ignorieren.

#### i Hinweis

Die in der Mehrfachselektion angegebene Reihenfolge der DCM Routinen entspricht auch der Reihenfolge bei der Ausgabe des Prüfergebnisses.

## **3.1.3 Registerkarte Selektionseinschränkung**

Die Registerkarte Selektionseinschränkung des DCM Cockpits zeigt jene DB Tabellenfelder an, mit denen die Prüfdaten des ausgewählten Geschäftsobjektes eingegrenzt werden können. Eine möglichst genaue Einschränkung der Datenanalyse hilft der jeweiligen Zielgruppe bei der Ergebnisauswertung. Die Werte für die Selektionseinschränkungen sind bestenfalls mit Hilfe der F4-Suchhilfen auszuwählen, die über die verknüpften DB Tabellenfelder bereitgestellt werden.

#### i Hinweis

Diese Registerkarte ist nur für das Starten von neuen Prüfungen eingabebereit. Für existierende Prüfungen werden jene Einstellungen der Selektionseinschränkung angezeigt, die im ersten Prüfungsdurchgang gewählt wurden.

### $\rightarrow$  Empfehlung

Es wird empfohlen, mindestens jedes *Sprachenschlüssel*-Feld in der Selektionseinschränkung einzugrenzen, da sonst die analysierten Datensätze nicht notwendigerweise wegen möglicher Kurztexte in verschiedenen Sprachen vervielfacht werden.

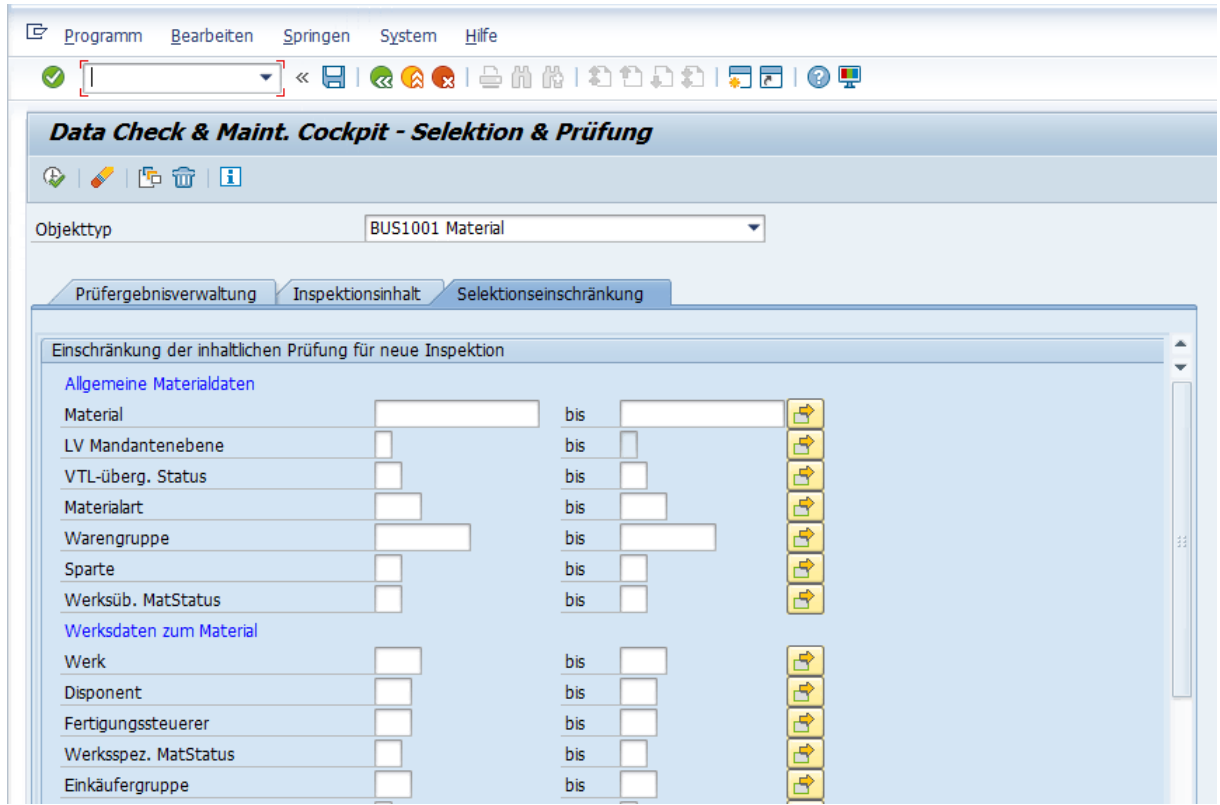

#### Einschränkung der inhaltlichen Prüfung

Es können nur DB Tabellenfelder eingeschränkt werden, die in der Konfiguration des Selektionsbildschirms des ausgewählten Geschäftsobjektes definiert sind. Je nach Konfiguration auf Ebene des DB Tabellenfeldes, kann das Selektionsfeld ein Einzelwert oder eine Mehrfachselektion zulassen.

#### i Hinweis

Die Selektionseinschränkung hat keinen Einfluss auf die angezeigten Spalten der Ergebnistabelle.

## **Weitere Informationen**

Selektionsbildschirm Konfiguration

## <span id="page-29-0"></span>**3.2 Ausgabe des Prüfergebnisses**

Nach Berechnung der Datenanalyse werden die Daten des Prüfergebnisses am Ergebnisbildschirm ausgegeben und können ausgewertet werden.

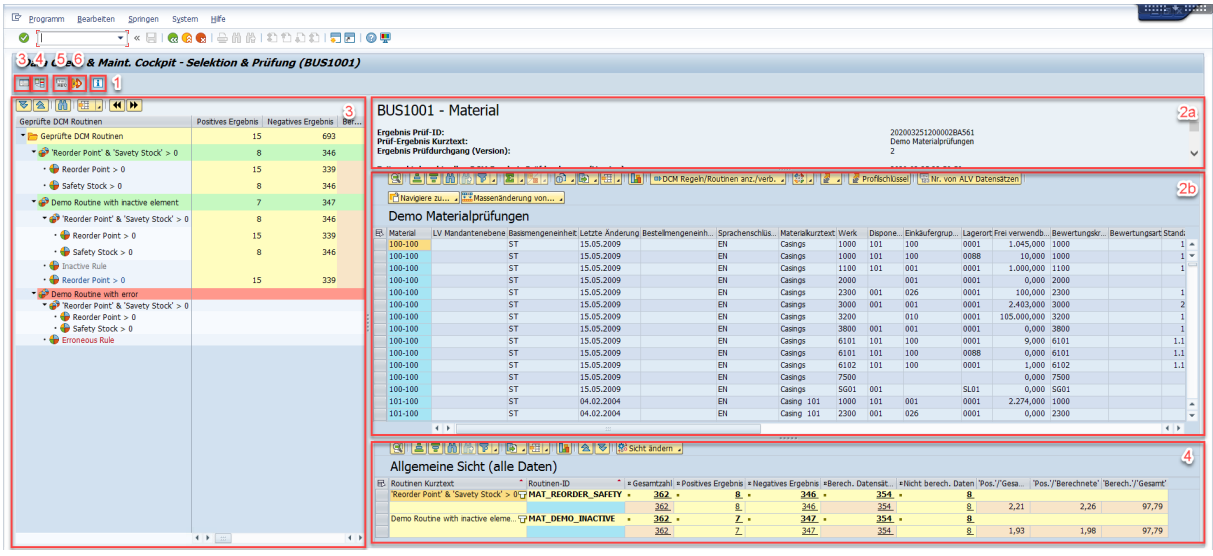

Ausgabe des Prüfergebnisses für die Datenauswertung

- 1. Produktinformation: Information zur aktuellen DCM Version
- 2. Bereich Ergebnistabelle: Eigentliche Datenauswertung
	- 1. Metadaten der Prüfung: Verwaltungsdaten zur aktuellen Prüfung, am Selektionsbildschirm getätigte Einschränkungen, Prüfungsumfang (DCM Regeln pro selektierter DCM Routine), Daten zum ersten Prüfungsdurchgang (falls vorhanden)
	- 2. Ergebnistabelle: Auswertung der einzelnen Datensätze inkl. berechneter Prüfkriterien
- 3. Bereich Übersicht von geprüften DCM Routinen: Genaue Übersicht von berechneten Prüfkriterien inkl. Filtermöglichkeit der angezeigten Datensätze in der Ergebnistabelle; dieser Bereich kann angezeigt oder ausgeblendet werden
- 4. Bereich KPI-Aggregationen: Instrument für die Dokumentation der Datenqualität anhand verschiedener Aggregations-Sichten und KPI-Felder inkl. Filtermöglichkeit der angezeigten Datensätze in der Ergebnistabelle; dieser Bereich kann angezeigt oder ausgeblendet werden
- 5. Setze/Übersetze Bezeichnung: Ändern/Übersetzen des Kurztexts einer Prüfung in ausgewählter Sprache
- 6. Ändere Originalsprache: Wechsel der Originalsprache des Kurztexts einer Prüfung; für den Wechsel der Originalsprache stehen alle im SAP System installierten Sprachen zur Auswahl; Texte in Originalsprache werden dann herangezogen, wenn in der Anmeldesprache des SAP Systems kein Text vorhanden ist

#### **△**Achtung

Bei gespeicherten Prüfungen sind die Texte der enthaltenen Prüfkriterien immer nur in der Sprache verfügbar, in der der erste Prüfungsdurchgang ausgeführt wurde; d.h. die Texte der Prüfkriterien können bei weiteren Durchgängen nicht mehr geändert werden.

## <span id="page-30-0"></span>**3.2.1 Bereich Ergebnistabelle**

Die eigentliche Datenauswertung der einzelnen Datensätze findet im Bereich der Ergebnistabelle statt. Zusätzlich zu den selektierten Datensätzen werden die jeweils berechneten Prüfkriterien angezeigt.

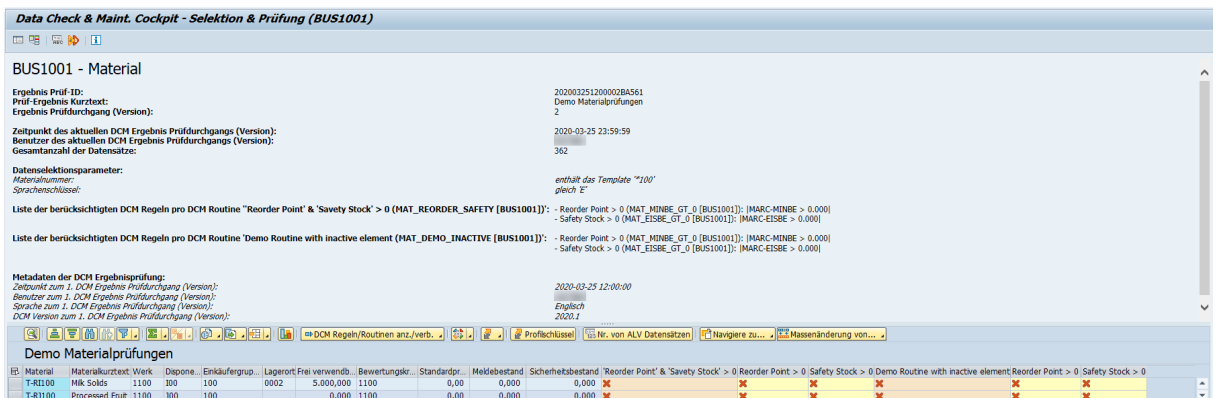

Metadaten der DCM Prüfung (stark vergrößerter Bereich)

Im Kopfbereich der Ergebnistabelle werden die Metadaten der durchgeführten Prüfung aufgelistet. Zu den Metadaten einer Prüfung zählen:

- Verwaltungsdaten wie Ergebnis Prüf-ID, Zeitpunkt und Benutzer der aktuellen Durchführung, Gesamtzahl der Datensätze
- Am Selektionsbildschirm getätigte Einschränkungen für die Datenselektion
- Prüfungsumfang, d.h. direkt ausgewählte DCM Routinen inkl. die Liste der ihnen zugrunde liegenden DCM Regeln
- Daten zum ersten Prüfungsdurchgang (falls vorhanden)

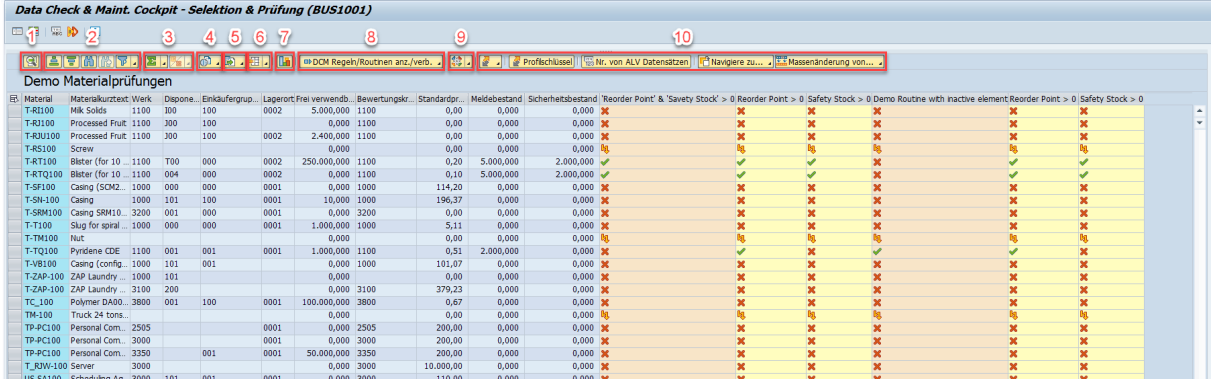

#### Einzeldatenauswertung der DCM Prüfung

- 1. ALV Details: SAP Standard ALV Details des selektierten Datensatzes
- 2. ALV Sortier-/Such-/Filterfunktion: SAP Standard ALV Sortier-/Such-/Filterfunktion
- 3. ALV Zwischen-/Summenfunktion: SAP Standard ALV Summen- und Zwischensummenfunktionen
- 4. ALV Ansicht: Wechsel zwischen Excel Inplace und ALV Grid Darstellung
- 5. ALV Export: SAP Standard ALV Exportfunktion
- 6. ALV Layout: Verwalten des ALV Layouts; Spalten sind nach DB Tabellen (für DB Tabellenfelder) bzw. nach DCM Routinen (für jeweilige Prüfkriterien) gruppiert
- 7. ALV Grafik: SAP Standard ALV Grafikfunktion; graphische Darstellung von geeigneten, markierten Zeilen und Spalten in einem Balkendiagramm
- 8. Anzeigen/Verbergen von DCM Regeln/Routinen: Vereinfachte Unterstützung zum Aus- bzw. Einblenden von in der Ergebnistabelle angezeigten DCM Regeln/Routinen
- 9. Maßnahmen-Funktionen: Anlegen/Pflegen/Verwalten von *Maßnahmen*, *Wiedervorlagen* und *Kommentaren*
- 10. Erweiterte Navigationsprofil-Funktionen: Wählen/Pflegen/Verwalten von DCM Cockpit spezifischen *Erweiterten Navigationsprofilen*

Der Spaltenaufbau der direkt nach der Datenanalyse ausgegebenen Ergebnistabelle setzt sich folgendermaßen zusammen; weitere Informationen, beispielsweise aus welchem DB Tabellenfeld der Wert ausgelesen wurde, sind in der F1-Dokumentation der jeweiligen Spalte - wie im SAP Standard gewohnt - zu finden:

- Schlüsselfeld des für die Prüfung ausgewählten Geschäftsobjektes
- Grundsätzlich angezeigte DB Tabellenfelder aus der Konfiguration des Ergebnisbildschirms des für die Prüfung ausgewählten Geschäftsobjektes
- Weitere noch nicht angezeigte DB Tabellenfelder, die in einer der angewendeten DCM Regeln vorkommen:
	- Fehlende DB Tabellenfelder des für die Prüfung ausgewählten Geschäftsobjektes
	- Für DCM Regeln mit DB Tabellenfeldern aus verknüpften Geschäftsobjekten gilt folgende Ordnung:
		- Schlüsselfelder aller in dieser Prüfung durch DCM Regeln verknüpften Geschäftsobjekte
		- Restliche noch nicht angezeigte DB Tabellenfelder der verknüpften Geschäftsobjekte
- Alle DCM Routinen, sortiert nach der Selektionsreihenfolge auf der Registerkarte Inspektionsinhalt, zusammen mit ihren zugrunde liegenden DCM Regeln nach folgender Ordnung:
	- DCM Routine in roter Spaltenfarbe
	- Darauffolgend alle zugrunde liegenden, auswertbaren DCM Regeln in gelber Spaltenfarbe

Symbole der Prüfergebnisse pro Prüfkriterium

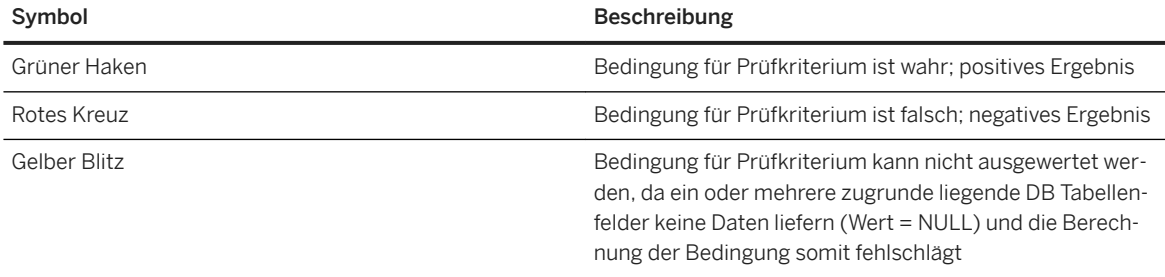

## **Weitere Informationen**

[Maßnahme, Wiedervorlage, Kommentar \[Seite 33\]](#page-32-0) [Erweitertes Navigationsprofil \[Seite 33\]](#page-32-0) Ergebnisbildschirm Konfiguration [Registerkarte Inspektionsinhalt \[Seite 27\]](#page-26-0)

## <span id="page-32-0"></span>**3.2.1.1 Maßnahme, Wiedervorlage, Kommentar**

*Maßnahmen*, *Wiedervorlagen* und *Kommentare* sind generelle Funktionen der SCM-Beratungslösungen und Bestandteil der Comprehensive Functions.

## **Weitere Informationen**

[Dokumentation der Beratungslösung Comprehensive Functions](https://help.sap.com/viewer/p/SCMCSMCF) [Maßnahmenfunktion](https://help.sap.com/viewer/a63d77035f78419383116283e995e0a2/2020.1/de-DE/a7746f1d251343a287a1a4ddf7b62d91.html) [Wiedervorlagen](https://help.sap.com/viewer/a63d77035f78419383116283e995e0a2/2020.1/de-DE/c006d77e98264de8a7971c36350bfad0.html) [Kommentarfunktion](https://help.sap.com/viewer/a63d77035f78419383116283e995e0a2/2020.1/de-DE/be4d12a8c87b48fe8448f33779c00ae7.html)

## **3.2.1.2** Erweitertes Navigationsprofil

Das Erweiterte Navigationsprofil ist eine generelle Funktion der **SCM-Beratungslösungen** und Bestandteil der Comprehensive Functions. Aufgrund der Flexibilität, die diese Funktion mit sich bringt, ist sie ein wichtiger integrierter Bestandteil der Ergebnistabelle und Teil der Datenverarbeitung und -korrektur des DCM Cockpits.

## **Verwendung im DCM**

Die hier beschriebenen Informationen beziehen sich auf das mit dem DCM ausgelieferten Standard Navigationsprofil ODCM\_DEFAULT für die Ergebnistabelle des DCM Cockpits. Die Auswahl des DCM Standard Navigationsprofils erfolgt über die Erweiterte Navigationsprofil-Funktion **1***Deligationsprofil Navigationsprofil auswählen* .

#### **△**Achtung

Das DCM Standard Navigationsprofil dient grundsätzlich nur als Vorlage und kann nicht verändert oder dauerhaft voreingestellt werden. Es wird ebenfalls laufend durch das SAP Beratungsteam ergänzt und kann somit nach einem DCM Versionswechsel einen geänderten Funktionsumfang beinhalten.

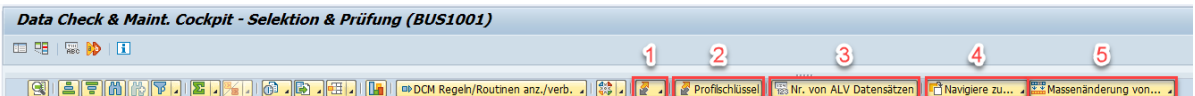

#### DCM Standard Navigationsprofil als Menüleiste

- 1. Navigationsprofil Verwaltung: Auswählen/Ändern/Anzeigen des Navigationsprofils
- 2. Profilschlüssel: Metadaten des Navigationsprofils
- 3. Nr. von ALV Datensätzen: Anzahl der angezeigten, ausgefilterten und gesamten Datensätze der Prüfung
- 4. Navigiere zu...: Liste von Transaktionen oder Reports für die Anzeige oder Auswertung von markierten Datensätzen; kann nur ein Datensatz verarbeitet werden, wird der erste markierte Datensatz berücksichtigt
- 5. Massenänderung von...: Liste von Funktionen, Transaktionen oder Reports für die Änderung von markierten Datensätzen; kann nur ein Datensatz verarbeitet werden, wird der erste markierte Datensatz berücksichtigt

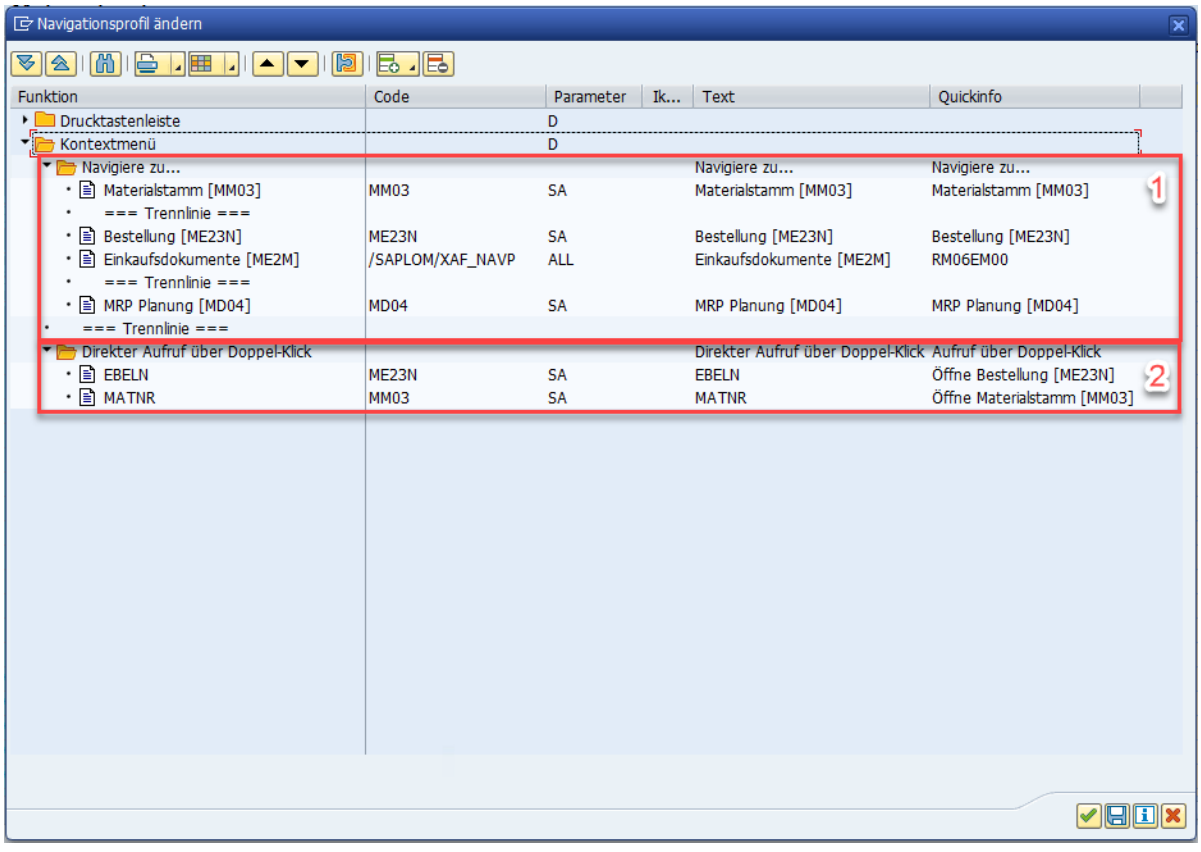

#### Konfiguration des DCM Standard Navigationsprofils als Context Menü

- 1. Liste von Transaktionen oder Reports für die Anzeige oder Auswertung von markierten Datensätzen anhand des Context Menüs (rechte Maustaste); kann nur ein Datensatz verarbeitet werden, wird der erste markierte Datensatz berücksichtigt
- 2. Liste der DB Tabellenfelder, die auf einen Doppel-Klick mit der linken Maustaste reagieren und das jeweilige DB Tabellenfeld als Schlüsselfeld in die konfigurierte Transaktion oder Report übergeben

Weitere Informationen über die Verwendung und Möglichkeiten des *Erweiterten Navigationsprofils* sind in der dazugehörigen Dokumentation zu finden.

### $\rightarrow$  Empfehlung

Es wird empfohlen, das DCM Standard Navigationsprofil in der Ergebnistabelle mittels **1** Navigationsprofil

- **2** Navigationsprofil auswählen auszuwählen und unter einem neuen Navigationsprofil mittels
- **1** Navigationsprofil Mavigationsprofil sichern abzuspeichern. Somit können auf das Unternehmen oder Zielgruppen angepasste Navigationsprofile mit zusätzlichen Funktionen erstellt werden. Ein

Navigationsprofil kann über die Verwaltungsfunktion mittels **||** Navigationsprofil > Navigationsprofil *verwalten* auch als dauerhaftes Standard Profil für Benutzer der DCM Ergebnistabelle gesetzt werden.

## **Massenänderungen mit dem Navigationsprofil**

Eine weitere wichtige Funktion ist die Verknüpfung des Navigationsprofils mit dem Business Add-In (BAdI) für Massenänderungen von Daten im DCM; die Verknüpfung erfolgt über einen Klassenaufruf im Navigationsprofil.

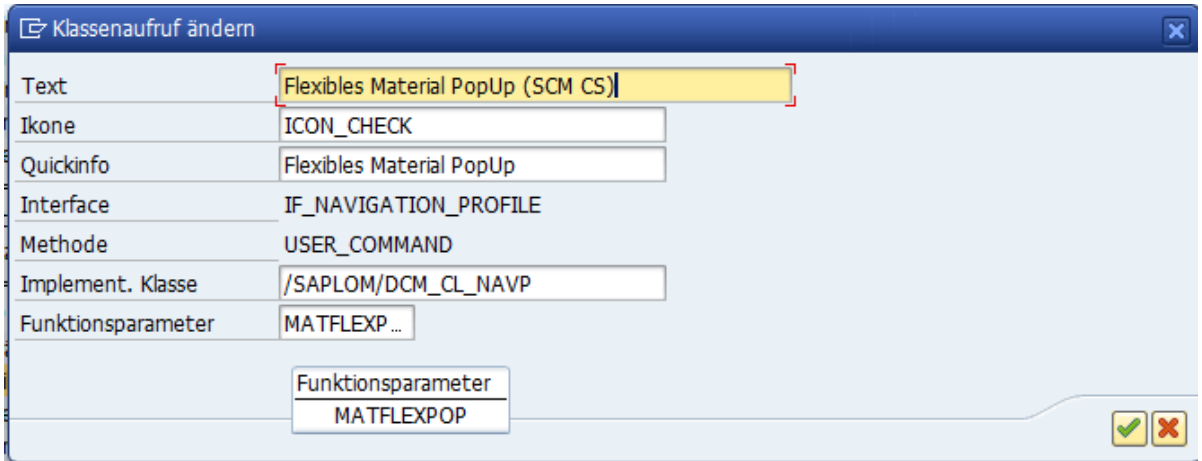

#### Verknüpfung des Navigationsprofils mit dem BAdI für Massenänderungen im DCM

Verkn½pfungskonfiguration des Navigationsprofils mit dem BAdI für Massenänderungen

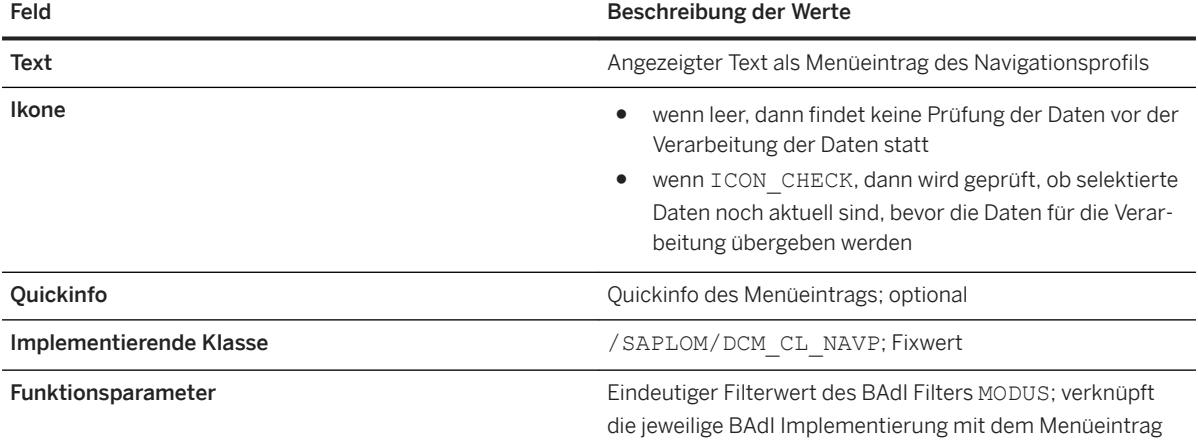

### i Hinweis

Massenänderungen, die über diese beschriebene Funktion verarbeitet werden, werden - falls korrekt programmiert - in Anwendungsprotokollen auf der Datenbank abgelegt und sind in der Transaktion *SLGD*  (Objekt: /SAPLOM/DCM, Unterobjekt: BADI\_IMPLEMENTATION) abrufbar.

## <span id="page-35-0"></span>**Weitere Informationen**

[Dokumentation der Beratungslösung Comprehensive Functions](https://help.sap.com/viewer/p/SCMCSMCF) [Datenverarbeitung und -korrektur als Reaktion \[Seite 41\]](#page-40-0) [Erweiterte Navigationsprofil-Funktionen](https://help.sap.com/viewer/a63d77035f78419383116283e995e0a2/2020.1/de-DE/1a33efdc7bf94ebcbfeee7b6121bd158.html) [Erweiterte Navigationsprofil-Funktionen](https://help.sap.com/viewer/a63d77035f78419383116283e995e0a2/2020.1/de-DE/1a33efdc7bf94ebcbfeee7b6121bd158.html) [Business Add-Ins \(BAdI's\)](https://help.sap.com/viewer/0a81920bca554c83914b800347a41105/2020.1/de-DE/20c4467d645d4c7dbe9c4ab12a996f03.html)

## **3.2.2 Bereich Übersicht von geprüften DCM Routinen**

Dieser Bereich zeigt eine genaue Übersicht von den berechneten Prüfkriterien an und bietet außerdem eine interaktive Möglichkeit an, die angezeigten Datensätze in der Ergebnistabelle zu filtern. Diese Übersicht zielt darauf ab, die Transparenz und Nachvollziehbarkeit der Prüflogik zu erhöhen.

| Data Check & Maint. Cockpit - Selektion & Prüfung (BUS1001) |                |     |     |                 |   |   |   |                                                                                                    |                  |                 |                       |                                             |                                |
|-------------------------------------------------------------|----------------|-----|-----|-----------------|---|---|---|----------------------------------------------------------------------------------------------------|------------------|-----------------|-----------------------|---------------------------------------------|--------------------------------|
| $\Box$ all $\Box$ ip 2 $\Box$<br>$\mathbf{R}$               |                |     |     |                 |   |   |   |                                                                                                    |                  |                 |                       |                                             |                                |
| <b>THE KIN</b><br>图图图                                       |                |     |     |                 |   |   |   |                                                                                                    |                  |                 |                       |                                             |                                |
| Georüfte DCM Routinen                                       |                |     |     |                 |   |   |   | Positives Ergebnis Negatives Ergebnis Berech, Datensätze Nicht berech, Daten Direkte Formel Gelöste Formel DB Feld Formel Routinen Verbindung Element Priorität Routinen Elementtyp Routinen Element ID |                  |                 |                       | Elementyersion Routinen Element GO Routinen |                                |
| Georgite DCM Routinen                                       | 15             | 693 | 708 | 16 <sup>1</sup> | 閸 |   |   |                                                                                                    |                  |                 |                       |                                             |                                |
| " O "Reorder Point' & 'Savety Stock' > 0                    | 8              | 346 | 354 |                 | 閸 | 圓 | 旧 |                                                                                                    |                  |                 | MAT REORDER SAFETY    | BUS1001 - Material                          |                                |
| Reorder Point $> 0$                                         | 15             | 339 | 354 |                 | 閻 |   | 旧 | <b>AND</b>                                                                                                    | 10 <sub>10</sub> | 1 - DCM Regel   | MAT MINBE GT 0        | BUS1001 - Material                          | $\qquad \qquad \Box$           |
| $\bigoplus$ Safety Stock > 0                                | $\mathbf{R}$   | 346 | 354 |                 | 閻 |   | 旧 |                                                                                                    | 20               | 1 - DCM Regel   | MAT_EISBE_GT_0        | BUS1001 - Material                          | $\Box$                         |
| Demo Routine with inactive element                          | $\overline{7}$ | 347 | 354 |                 | 囿 | 冒 | 旧 |                                                                                                    |                  |                 | MAT_DEMO_INACTIVE     | BUS1001 - Material                          |                                |
| " Ceorder Point' & 'Savety Stock' > 0                       | $\mathbf{a}$   | 346 | 354 |                 | 閸 | 圈 | 旧 | XOR                                                                                                    | 10 <sub>1</sub>  | 2 - DCM Routine | MAT REORDER SAFETY    | BUS1001 - Material                          | $\qquad \qquad \Box$           |
| $\cdot$ <b>C</b> Reorder Point $> 0$                        | 15             | 339 | 354 |                 | 閸 |   | 田 | <b>AND</b>                                                                                                    | 10 <sub>10</sub> | 1 - DCM Regel   | MAT MINBE GT 0        | BUS1001 - Material                          | $\Box$                         |
| $\cdot$ $\bullet$ Safety Stock > 0                          | $\mathbf{R}$   | 346 | 354 |                 | 閻 |   | 圖 |                                                                                                    | 20               | 1 - DCM Regel   | MAT EISBE GT 0        | BUS1001 - Material                          | $\Box$                         |
| Inactive Rule                                               |                |     |     |                 |   |   |   | <b>XOR</b>                                                                                                    | 20 <sub>2</sub>  | 1 - DCM Regel   | MAT INACTIVE RULE     | BUS1001 - Material                          | $\square$                      |
| $\bigcirc$ Reorder Pont > 0                                 | 15             | 339 | 354 | 8 <sup>1</sup>  | 圖 |   | 旧 |                                                                                                    | 30               | 1 - DCM Regel   | MAT MINBE GT 0        | BUS1001 - Material                          | $\overline{\mathbf{v}}$        |
| Demo Routine with error                                     |                |     |     |                 |   |   |   |                                                                                                    |                  |                 | <b>MAT DEMO ERROR</b> | BUS1001 - Material                          |                                |
| Reorder Point' & 'Savety Stock' > 0                         |                |     |     |                 |   |   |   | XOR                                                                                                    | 10 <sup>°</sup>  | 2 - DCM Routine | MAT REORDER SAFETY    | BUS1001 - Material                          | ▣                              |
| $\bigoplus$ Reorder Point $> 0$                             |                |     |     |                 |   |   |   | <b>AND</b>                                                                                                    | 10               | 1 - DCM Regel   | MAT MINBE GT 0        | BUS1001 - Material                          | $\Box$                         |
| $\bullet$ Safety Stock > 0                                  |                |     |     |                 |   |   |   |                                                                                                    | 20<br>20         | 1 - DCM Regel   | MAT EISBE GT 0        | BUS1001 - Material                          | $\qquad \qquad \Box$<br>$\Box$ |
| Erroneous Rule                                              |                |     |     |                 |   |   |   |                                                                                                    |                  | 1 - DCM Regel   | MAT ERROR IN RULE     | BUS1001 - Material                          |                                |

Übersicht über geprüfte DCM Routinen (stark vergrößerter Bereich)

- 1. Übersichtsnavigation: Navigationsmöglichkeiten in der Übersicht von den geprüften DCM Routinen
- 2. Übersichtslayout: Verwalten des Übersichtslayouts
- 3. Verkleinern/Vergrößern des Bereichs: Funktionen zum Verkleinern oder Vergrößern des Übersichtsbereichs

Felder der Übersicht (weitere Informationen über F1-Dokumentation des Datenfeldes möglich)

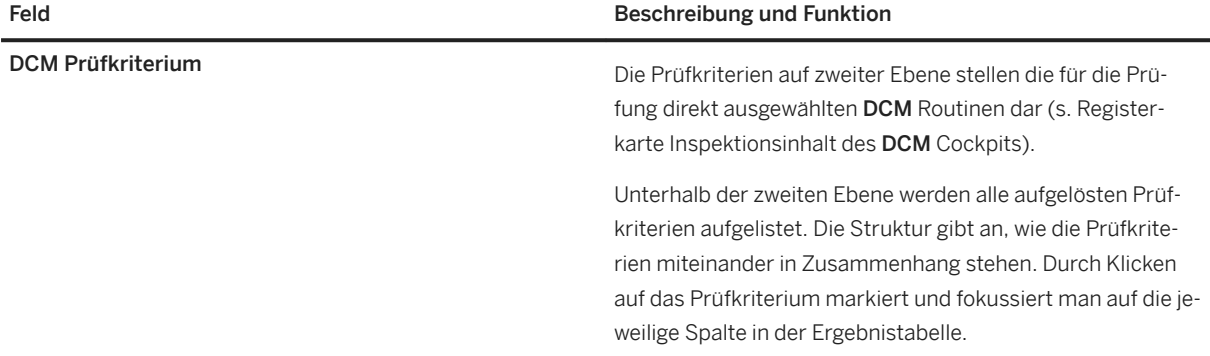

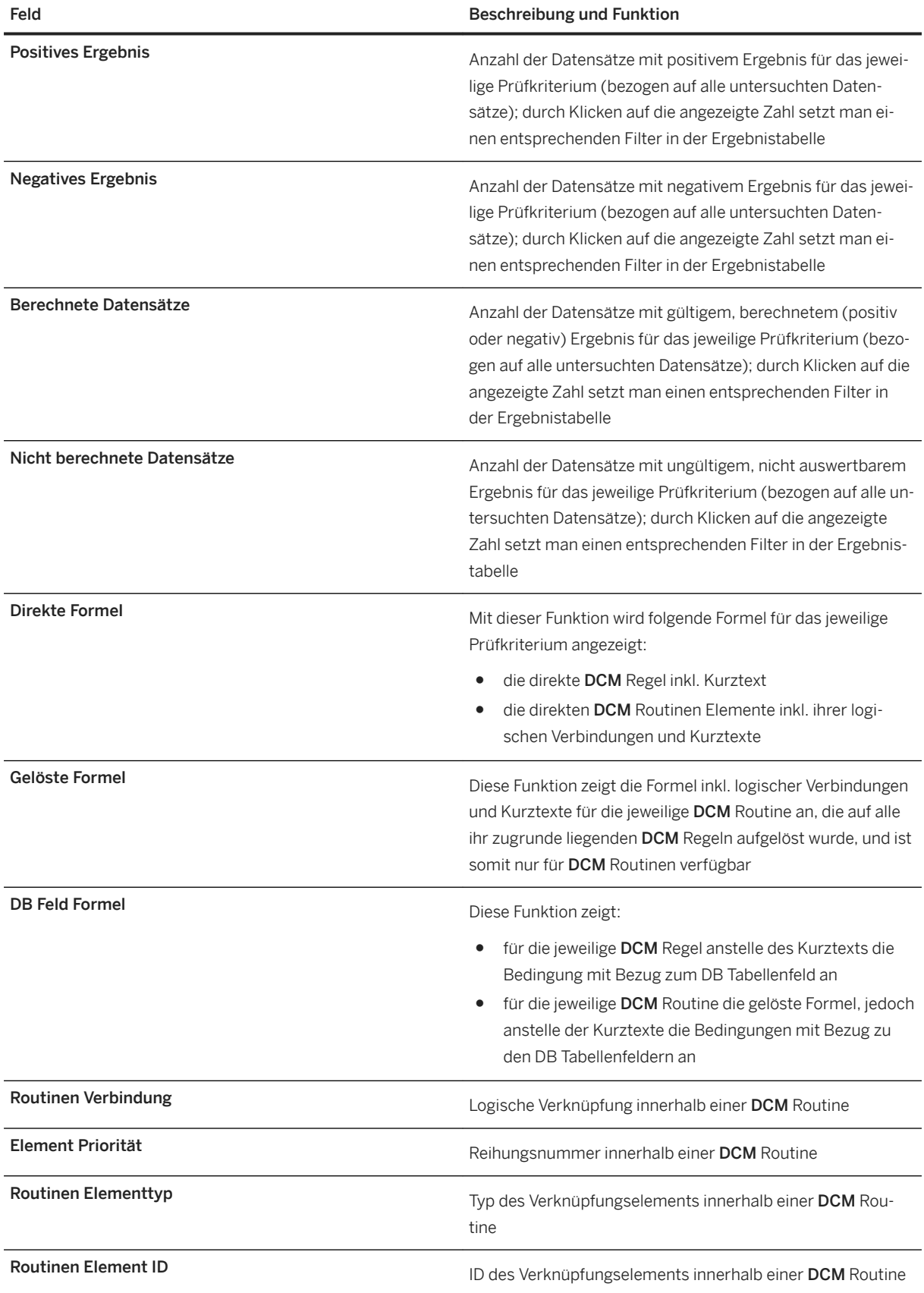

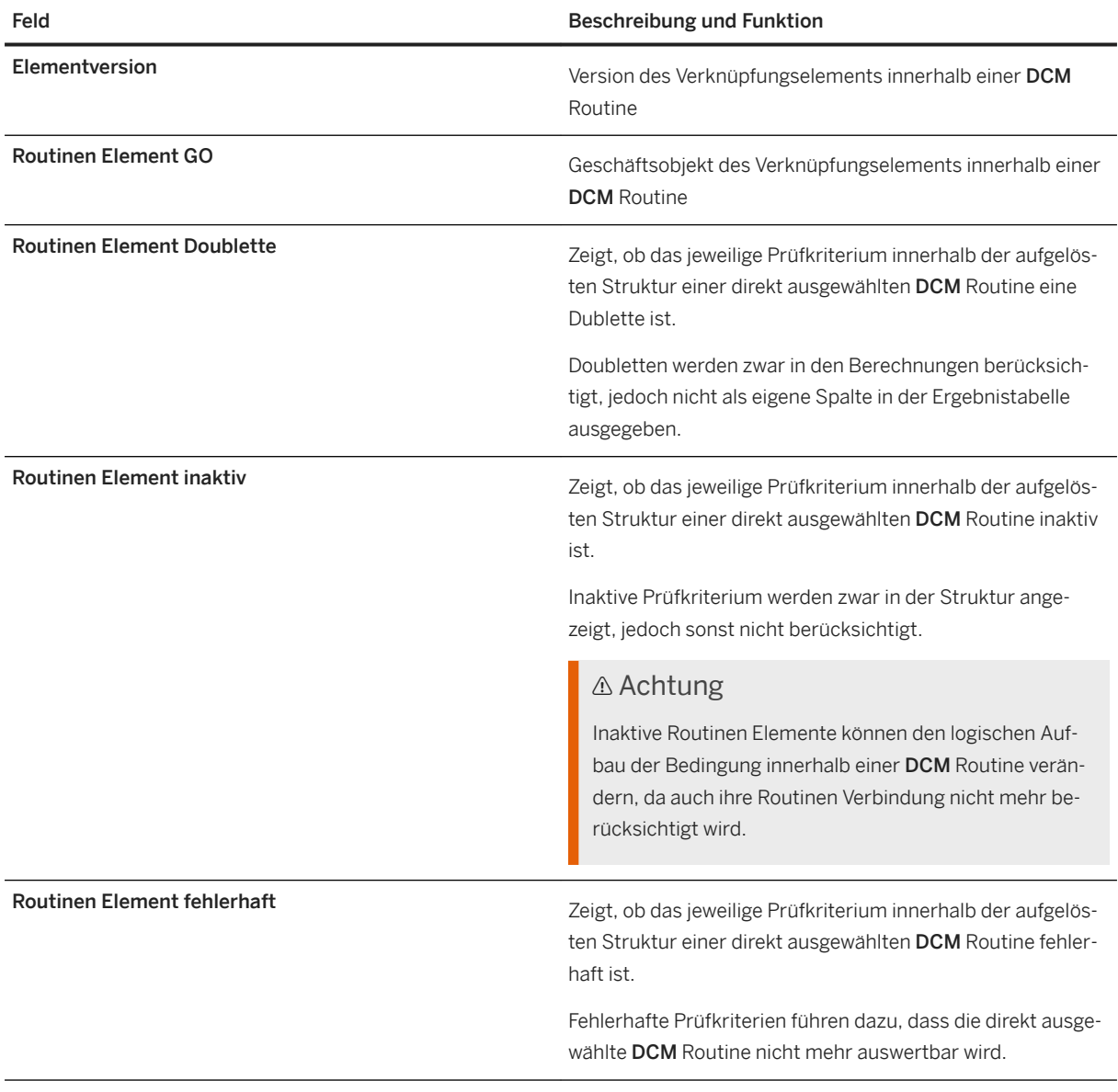

## i Hinweis

Durch De-/Aktivierung des Expertenmodus im Formel-Editor kann zwischen ID- und Kurztext-Darstellung der Formel gewechselt werden.

## **Weitere Informationen**

[Registerkarte Inspektionsinhalt \[Seite 27\]](#page-26-0)

## <span id="page-38-0"></span>**3.2.3 Bereich KPI-Aggregationen**

Dieser Bereich ist ein Instrument für die Datenauswertung anhand verschiedener Aggregations-Sichten und bietet außerdem eine interaktive Möglichkeit an, die angezeigten Datensätze in der Ergebnistabelle zu filtern. Die Aggregationen sollen dabei unterstützen, die Datenanalyse in weitere Sichten zu untergliedern, die Datenqualität zielgerichteter mittels den vorhandenen KPI-Feldern auszuwerten und ggf. zu dokumentieren.

| Data Check & Maint. Cockpit - Selektion & Prüfung (BUS1001)                      |                                                        |            |                             |                     |                                                                                                    |                 |        |        |                  |  |  |  |
|----------------------------------------------------------------------------------|--------------------------------------------------------|------------|-----------------------------|---------------------|----------------------------------------------------------------------------------------------------|-----------------|--------|--------|------------------|--|--|--|
| 5<br>3<br>$6\phantom{.}6$<br>$\Box$ 1 $\Box$ $\uparrow$ 2<br>$\overline{A}$      |                                                        |            |                             |                     |                                                                                                    |                 |        |        |                  |  |  |  |
| <b>in The Di</b><br>$\bf{B}$ . $\bf{H}$ $\bf{H}$ $\bf{A}$ $\bf{V}$<br><b>BFM</b> | Sicht ändern                                           |            |                             |                     | 1.1.1.1                                                                                                    |                 |        |        |                  |  |  |  |
| 'Disponent' Sicht                                                                | Allgemeine Sicht (alle Daten)                          |            |                             |                     |                                                                                                    |                 |        |        |                  |  |  |  |
|                                                                                  | Material Sicht                                         |            |                             |                     |                                                                                                    |                 |        |        |                  |  |  |  |
| <b>E</b> Routinen Kurztext<br>* Routinen-ID                                      |                                                        | Disponent  |                             |                     | E Gesamtzahl E Positives Ergebnis E Negatives Ergebnis EBerech. Datensät E Nicht berech. Daten 'Pos.'/'Gesa 'Pos.'/'Berechnete' 'Berech.'/'Gesamt' |                 |        |        |                  |  |  |  |
| Reorder Point' & 'Savety Stock' > 0 T MAT_REORDER_SAFI                           | 'Werk' Sicht                                           |            | 362.                        | 8.1                 | 346.                                                                                                    | 354.            | 8      |        |                  |  |  |  |
|                                                                                  | 'Disponent' Sicht                                      |            | 95                          |                     | 87                                                                                                    | 87              | 8      |        | 91,58            |  |  |  |
|                                                                                  | 'Einkäufergruppe' Sicht                                | 000        | 18                          |                     | 18                                                                                                    | 18              | 4,81   | 4,81   | 100,00<br>100,00 |  |  |  |
|                                                                                  | 'Disoobereich' Sicht                                   | 001        | 104                         | 5                   | 99                                                                                                    | 104             |        |        |                  |  |  |  |
|                                                                                  |                                                        | 002        | 15                          |                     | 15                                                                                                    | 15              |        |        | 100,00           |  |  |  |
|                                                                                  |                                                        | 003        | $\mathbf{L}$                |                     | $\mathbf{1}$                                                                                                    | $\mathbf 1$     | 14,29  | 14,29  | 100,00           |  |  |  |
|                                                                                  |                                                        | 004        | $\mathbf{Z}$                | $\underline{1}$     | 6                                                                                                    | $\overline{z}$  |        |        | 100,00           |  |  |  |
|                                                                                  |                                                        | 010<br>099 | L                           | $\mathbf{L}$        |                                                                                                    | $\overline{1}$  | 100,00 | 100,00 | 100,00           |  |  |  |
|                                                                                  |                                                        |            | $\overline{2}$              |                     | $\overline{2}$<br>$\overline{21}$                                                                                                    | $\overline{2}$  |        |        | 100,00<br>100,00 |  |  |  |
|                                                                                  |                                                        | 101<br>200 | 71                          |                     |                                                                                                    | 71              |        |        |                  |  |  |  |
|                                                                                  |                                                        | <b>APO</b> | 18                          |                     | 18                                                                                                    | 18              |        |        | 100,00<br>100,00 |  |  |  |
|                                                                                  |                                                        |            | 9                           |                     | 9                                                                                                    | 9               |        |        |                  |  |  |  |
|                                                                                  |                                                        | <b>CMR</b> | $\overline{2}$              |                     | $\overline{2}$                                                                                                    | $\overline{2}$  |        |        | 100,00           |  |  |  |
|                                                                                  |                                                        | DAH        | 王                           |                     | $\overline{2}$                                                                                                    | $\overline{3}$  |        |        | 100,00           |  |  |  |
|                                                                                  |                                                        | 100        | $\overline{2}$              |                     | $\overline{2}$                                                                                                    | $\overline{2}$  |        |        | 100,00           |  |  |  |
|                                                                                  |                                                        | 300        | 6                           |                     | 6                                                                                                    | $\underline{6}$ |        |        | 100,00           |  |  |  |
|                                                                                  |                                                        | PH1        | $\mathbf{L}$                |                     | $\mathbf{1}$                                                                                                    | $\perp$         |        |        | 100,00           |  |  |  |
|                                                                                  |                                                        | <b>S00</b> | $\overline{3}$              |                     | $\overline{3}$                                                                                                    | $\overline{3}$  |        |        | 100,00           |  |  |  |
|                                                                                  |                                                        | <b>T00</b> | $\overline{4}$<br>362.<br>٠ | $\mathbf{L}$<br>2.1 | $\overline{3}$<br>347.                                                                                                    | $\overline{4}$  | 25.00  | 25,00  | 100,00           |  |  |  |
|                                                                                  | Demo Routine with inactive element TPMAT DEMO INACTIVE |            |                             |                     |                                                                                                    | 354.            | 8      |        |                  |  |  |  |
|                                                                                  |                                                        |            | 95                          |                     | 87                                                                                                    | 87              | 8      |        | 91,58            |  |  |  |
|                                                                                  |                                                        | 000        | 18                          |                     | 18                                                                                                    | 18              | 5,77   | 5,77   | 100,00<br>100,00 |  |  |  |
|                                                                                  |                                                        | 001        | 104                         | 6                   | 98                                                                                                    | 104             |        |        |                  |  |  |  |
|                                                                                  |                                                        | 002        | 15                          | $\mathbf{L}$        | 14                                                                                                    | 15              | 6,67   | 6,67   | 100,00           |  |  |  |
|                                                                                  |                                                        | 003        | $\mathbf{L}$                |                     | $\mathbf{1}$                                                                                                    | $\perp$         |        |        | 100,00           |  |  |  |
|                                                                                  |                                                        | 004        | $\mathbf{Z}$                |                     | $\overline{z}$                                                                                                    | $\mathbb{Z}$    |        |        | 100,00           |  |  |  |
|                                                                                  |                                                        | 010        | $\mathbf{L}$                |                     | $\mathbf{L}$                                                                                                    | $\mathbf{L}$    |        |        | 100,00           |  |  |  |
|                                                                                  |                                                        | 099        | $\overline{2}$              |                     | $\overline{2}$                                                                                                    | $\overline{2}$  |        |        | 100,00           |  |  |  |
|                                                                                  |                                                        | 101        | 71                          |                     | 71                                                                                                    | 71              |        |        | 100,00           |  |  |  |
|                                                                                  |                                                        | 200        | 18                          |                     | 18                                                                                                    | 18              |        |        | 100,00           |  |  |  |
|                                                                                  |                                                        | <b>APO</b> | 9                           |                     | 9                                                                                                    | 9               |        |        | 100,00           |  |  |  |
|                                                                                  |                                                        | CMR        | $\overline{2}$              |                     | 2                                                                                                    | $\overline{2}$  |        |        | 100,00           |  |  |  |
|                                                                                  |                                                        | <b>DAH</b> | $\overline{\mathbf{z}}$     |                     | $\overline{3}$                                                                                                    | $\overline{3}$  |        |        | 100.00           |  |  |  |

KPI-Aggregationen der DCM Prüfung mit 'Disponent' Sicht (stark vergrößerter Bereich)

- 1. ALV Details: SAP Standard ALV Details der selektierten Aggregationswerte
- 2. ALV Sortier-/Such-/Filterfunktion: SAP Standard ALV Sortier-/Such-/Filterfunktion
- 3. ALV Export: SAP Standard ALV Exportfunktion
- 4. ALV Layout: Verwalten des ALV Layouts
- 5. ALV Grafik: SAP Standard ALV Grafikfunktion; graphische Darstellung von geeigneten, markierten Zeilen und Spalten in einem Balkendiagramm
- 6. Verkleinern/Vergrößern des Bereichs: Funktionen zum Verkleinern oder Vergrößern des KPI-Aggregationsbereichs
- 7. Liste verfügbarer Aggregations-Sichten: Listumfang der Aggregations-Sichten abhängig von dem für die Prüfung ausgewählten Geschäftsobjekt

Der Eintrag Allgemeine Sicht (alle Daten) ist voreingestellt und wird beim Laden des Prüfergebnisses angezeigt. Alle weiteren Sichten beziehen sich jeweils auf ein in der Ergebnistabelle angezeigtes DB Tabellenfeld und sind in der Steuerung der Geschäftsobjekt Abhängigkeiten vorab konfigurierte Aggregationsmöglichkeiten. Die KPI-Felder werden pro Aggregations-Sicht berechnet und berücksichtigen jeweils alle untersuchten Datensätze der Prüfung.

Felder der KPI-Aggregationen (weitere Informationen über F1-Dokumentation des Datenfeldes möglich)

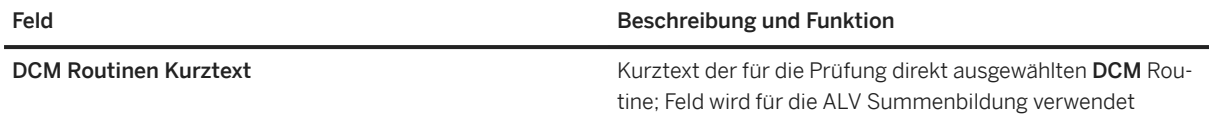

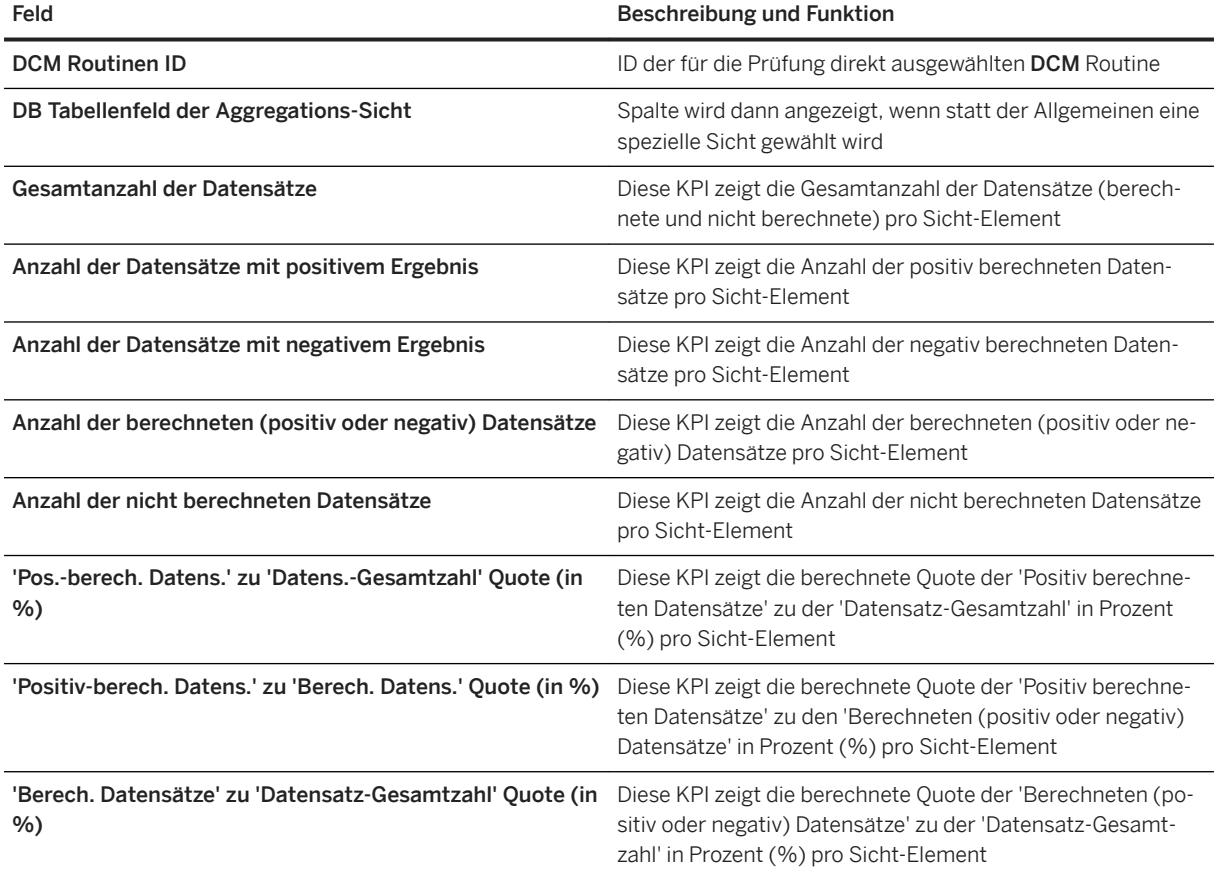

## **Weitere Informationen**

Ergebnisbildschirm Konfiguration

# <span id="page-40-0"></span>**4 Datenverarbeitung und -korrektur als Reaktion**

Nach der Datenanalyse und -auswertung folgt die Datenverarbeitung und -korrektur als eine Reaktion auf die Prüfungsergebnisse und daraus gewonnen Erkenntnisse. Unerwünschte Datensituationen sollen durch Verarbeitungsprozeduren nachvollziehbar angepasst und korrigiert werden, um die Datenqualität nachhaltig zu steigern.

Das DCM Cockpit bietet in der aktuellen DCM Version die im *Erweiterten Navigationsprofil* beschriebenen Möglichkeiten der Einbindung von Änderungsanwendungen oder Implementierungen des DCM Business Add-In's (BAdI) für Massenänderungen von Daten an. Das bereitgestellte BAdI kann individuell genutzt werden und bietet eine erste Möglichkeit Daten anhand von Prüfungsergebnissen zu korrigieren. Es ist nicht auszuschließen, dass weitere Implementierungen dieses BAdI's oder zusätzliche Möglichkeiten der automatisierten Datenverarbeitung und -korrektur in zukünftigen DCM Versionen angeboten werden.

## **Weitere Informationen**

[Erweitertes Navigationsprofil \[Seite 33\]](#page-32-0) [Business Add-Ins \(BAdI's\)](https://help.sap.com/viewer/0a81920bca554c83914b800347a41105/2020.1/de-DE/20c4467d645d4c7dbe9c4ab12a996f03.html)

# <span id="page-41-0"></span>**5 Hinweise und Empfehlungen**

Die in diesem Kapitel beschriebenen Abschnitte behandeln Hinweise und Empfehlungen zur Verwendung des DCM.

## **5.1 Vorschläge bei Laufzeitproblemen**

Die Prüflogik des DCM wird grundsätzlich direkt auf der Datenbank (nicht im Applikationsserver) verarbeitet. Dabei kann es bei der Abfrage oder Analyse von großen Datenmengen zu längeren Wartezeiten, beispielsweise beim Prüfen/Speichern von DCM Regeln/Routinen oder beim Durchführen von Datenanalysen kommen.

Je nach Anwendungsfall werden Lösungsmöglichkeiten empfohlen, welche die Performance der Datenverarbeitung verbessern können.

### **DCM Regeln/Routinen**

Die Performance kann durch Indizierung der [DB](https://help.sap.com/viewer/12a2d87e6c531014bec0e63ea0208c21/7.0.37/en-US/cf21eb20446011d189700000e8322d00.html) Tabellenfelder, auf die sich DCM Regeln beziehen, mittels DB [Tabellenindexo](https://help.sap.com/viewer/12a2d87e6c531014bec0e63ea0208c21/7.0.37/en-US/cf21eb20446011d189700000e8322d00.html)ptimiert werden. Das gilt vor allem beim Zugriff auf DB Tabellen, die entweder aus vielen Feldern oder aus vielen Datensätzen bestehen. Vor dem Anlegen eines neuen DB Tabellenindex ist zu prüfen, ob der mögliche neue Index keine negativen Folgen für bereits existierende Indizes hat. Für SAP HANA Datenbanken gelten gesonderte Regeln in Bezug auf DB Tabellenindizes.

## **DCM Cockpit**

Analysen sollten grundsätzlich mittels Setzen von geeigneten Selektionseinschränkungen der Inhaltlichen Prüfung (s. Registerkarte – Selektionseinschränkung des DCM Cockpits) möglichst genau eingegrenzt werden.

Aufgrund langer Berechnungszeiten von komplexen Analysen großer Datenmengen kann es zu sog. Time-Out-Meldungen bei der Online-Verarbeitung von Prüfungen im DCM Cockpit kommen. Folgendes wird daher für das Programm / SAPLOM/DCM\_COCKPIT empfohlen (s. Selektionsbildschirm des DCM Cockpits):

- Anlegen einer dauerhaften Reportvariante mit eingestellter Speicherung der Prüfung und anschließende einmalige oder periodische Verarbeitung dieser Reportvariante in einem Hintergrundjob
- Anlegen einer temporären Reportvariante mit eingestellter Speicherung der Prüfung und Starten der Prüfung im Hintergrund; dabei wird diese temporäre Reportvariante in einem einmalig zu verarbeitenden

<span id="page-42-0"></span>Hintergrundjob verwendet; temporäre Reportvarianten können nicht für weitere Online-Verarbeitungen genutzt werden

## **Weitere Informationen**

[Vorbereitung der Prüfkriterien \[Seite 6\]](#page-5-0) Datenanalyse und -auswertung anhand der vorbereiteten Prüflogik [Seite 21] [Pflege von DCM Regeln \[Seite 7\]](#page-6-0) [DB Tabellenindex](https://help.sap.com/viewer/12a2d87e6c531014bec0e63ea0208c21/7.0.37/en-US/cf21eb20446011d189700000e8322d00.html) [Registerkarte Selektionseinschränkung \[Seite 28\]](#page-27-0) [Selektionsbildschirm \[Seite 21\]](#page-20-0)

## **5.2 Änderung der SAP System Datenbank / SAP System Upgrades**

Grundsätzlich werden alle Prüfungen inkl. der Prüfkriterien sowohl DCM Versionsunabhängig also auch SAP Systemunabhängig abgespeichert. Existierende Prüfungen können somit auch in Folge-Versionen des DCM sowie des SAP Systems geladen werden (s. Laden einer existierenden Prüfung im DCM Cockpit).

Wird jedoch der SAP System Datenbank Anbieter gewechselt, kann es vorkommen, dass existierende Prüfungen nicht mehr erneut gestartet/berechnet werden können (s. Erneut starten einer existierenden Prüfung im DCM Cockpit). Das ist vor allem dann wahrscheinlich, wenn sich die SQL-Syntax zwischen den Datenbank-Anbietern ändert (z.B. von Oracle DB zu HANA DB). Direkte Vergleiche zwischen Prüfungen mit derselben Ergebnis Prüf-ID sind somit nicht gewährleistet.

Neue Prüfungen (s. Starten einer neuen Prüfung im DCM Cockpit) sind von dieser möglichen Einschränkung nicht betroffen, da beim Starten einer neuen Prüfung die aktuell gültige SQL-Syntax des SAP Systems angewandt wird.

## **Weitere Informationen**

Datenanalyse und -auswertung anhand der vorbereiteten Prüflogik [Seite 21] [Vorbereitung der Prüfkriterien \[Seite 6\]](#page-5-0) [Registerkarte Prüfergebnisverwaltung \[Seite 23\]](#page-22-0)

## <span id="page-43-0"></span>**5.3 Häufige Fragen**

Welche Daten können im DCM analysiert und geprüft werden? Geschäftsobjekten ausgeliefert. Im DCM werden Daten des SAP Systems in Geschäftsobjekte unterteilt. Ein Geschäftsobjekt besteht dabei aus mehreren DB Tabellen, die miteinander in Beziehung stehen. Das DCM wird mit einer jährlich wachsenden bzw. erweiterten Anzahl von

> Für die Datenanalyse mittels **DCM** Prüfkriterien kann nahezu jedes Feld jener DB Tabellen oder Views herangezogen werden, welche einem Geschäftsobjekt zugeordnet wurden (s. Tabellenabhängigkeiten von Geschäftsobjekten), d.h. auch jedes Append- oder unternehmenseigene Feld kann analysiert und geprüft werden. Eine Ausnahme bilden unstrukturierte Felder (sog. LOB-Felder), die DB-seitig nicht analysierbar sind. Alle Möglichkeiten der Analyse auf DB Tabellenfeld Ebene können in der Pflege von DCM Regeln nachgelesen werden.

Durch die Verknüpfung von Geschäftsobjekten (s. Abhängigkeiten mit anderen Geschäftsobjekten) können auch Geschäftsobjekt-übergreifende Feldvergleiche durchgeführt werden; beispielsweise kann ein Bestellfeld (Planlieferzeit einer Bestellposition) mit einem Materialstammfeld (Planlieferzeit des Materials) verglichen werden.

Wo findet man die Einstellungen (Selektionseinschränkungen, Prüfroutinen), die für eine existierende Prüfung getätigt wurden?

Alle Einstellungen, die am Selektionsbildschirm einer Datenanalyse (s. Selektionsbildschirm des DCM Cockpits) getätigt wurden (sog. Metadaten der Datenanalyse), werden bei der Ergebnisdarstellung im Kopfbereich der Ergebnistabelle angezeigt (s. Bereich Ergebnistabelle des DCM Cockpits).

## **Weitere Informationen**

[Tabellenabhängigkeiten](https://help.sap.com/viewer/0a81920bca554c83914b800347a41105/2020.1/de-DE/9dad80a5a5bc4343a329d54979fddd53.html) [Pflege von DCM Regeln \[Seite 7\]](#page-6-0) [Abhängigkeiten mit anderen Geschäftsobjekten](https://help.sap.com/viewer/0a81920bca554c83914b800347a41105/2020.1/de-DE/8662920253c34e1b95992d59aea40cf3.html) [Selektionsbildschirm \[Seite 21\]](#page-20-0) [Bereich Ergebnistabelle \[Seite 31\]](#page-30-0)

# <span id="page-44-0"></span>**6 Support**

Fehler zur Consulting Solution DCM können über das SAP Ticketsystem bei Vorhandensein eines entsprechenden DCM Support Vertrags für das jeweilige Release erfasst werden.

Befolgen Sie folgende Schritte für das Melden eines Programmfehlers:

- 1. Erstellen Sie ein OSS-Ticket im [SAP Support Portal](http://help.sap.com/disclaimer?site=https%3A%2F%2Fsupport.sap.com%2F) unter der Komponente XX-PROJ-CON-SDC; für die korrekte Priorisierung des Tickets hilft Ihnen der SAP Hinweis [67739](http://help.sap.com/disclaimer?site=https%3A%2F%2Flaunchpad.support.sap.com%2F%23%2Fnotes%2F67739).
- 2. Stellen Sie sicher, dass die Verbindung zum SAP System geöffnet ist und sich gültige Anmeldeinformationen zum Anmelden an das SAP System in der Secure Area befinden.
- 3. Beschreiben Sie das Problem: Wie ist das Systemverhalten? Was hätten Sie erwartet?
- 4. Beschreiben Sie den Fehler anhand einer Schritt-für-Schritt-Anleitung inkl. Beispiel für die Reproduktion des Problems.

# **Ausschlussklauseln und rechtliche Aspekte**

## **Hyperlinks**

Einige Links werden durch ein Symbol und/oder einen Quick-Info-Text klassifiziert. Über diese Links erhalten Sie weitere Informationen. Informationen zu den Symbolen:

- Links zum Symbol : Sie rufen eine Website auf, die nicht von SAP gehostet wird. Durch die Nutzung solcher Links stimmen Sie Folgendem zu (sofern sich nicht aus Ihren Vereinbarungen mit SAP etwas anderes ergibt):
	- Der Inhalt der verlinkten Site ist keine SAP-Dokumentation. Basierend auf diesen Informationen ergibt sich für Sie keinerlei Produkthaftungsanspruch gegen SAP.
	- Weder widerspricht SAP dem Inhalt auf der verlinkten Site noch stimmt SAP ihm zu. Außerdem übernimmt SAP keine Gewährleistung für dessen Verfügbarkeit und Richtigkeit. SAP übernimmt keine Haftung für Schäden, die durch die Nutzung solchen Inhalts verursacht wurden, es sei denn, dass diese Schäden von SAP grob fahrlässig oder vorsätzlich verursacht wurden.
- Links zum Symbol  $\sim$ : Sie verlassen die Dokumentation für das jeweilige SAP-Produkt oder den jeweiligen SAP-Service und rufen eine von SAP gehostete Website auf. Durch die Nutzung solcher Links stimmen Sie zu (sofern sich nicht aus Ihren Vereinbarungen mit SAP etwas anderes ergibt), dass sich basierend auf diesen Informationen für Sie keinerlei Produkthaftungsanspruch gegen SAP ergibt.

## **Beta und andere experimentelle Funktionen**

oder daraus abgeleiteten Werke im ausschließlichen Besitz von SAP verbleiben.

Experimentelle Funktionen sind nicht Teil des offiziellen Lieferumfangs, den SAP für künftige Releases garantiert. Dies bedeutet, dass experimentelle Funktionen von SAP jederzeit, aus beliebigen Gründen und ohne vorherige Ankündigung geändert werden können. Experimentelle Funktionen sind nicht zur Nutzung in einem Produktivsystem vorgesehen. Die experimentellen Funktionen dürfen nicht für Demonstrationen, Tests, Untersuchungen, Bewertungen oder anderweitige Zwecke in einer Produktivumgebung oder in Verbindung mit Daten, die nicht ausreichend gesichert wurden, verwendet werden. Der Zweck der experimentellen Funktionen besteht darin, frühzeitig Feedback zu erhalten und so Kunden und Partnern die Möglichkeit zu geben, das zukünftige Produkt entsprechend zu beeinflussen. Durch die Abgabe von Feedback (z.B. über SAP Community) stimmen Sie zu, dass die geistigen Eigentumsrechte der Beiträge

## **Beispielcode**

Bei dem Quelltext und/oder den Code-Snippets handelt es sich ausschließlich um beispielhafte Darstellungen. Sie sind nicht zur Nutzung in einem Produktivsystem vorgesehen. Der Beispielcode dient ausschließlich dem Zweck, Syntax- und Verphrasungsregeln besser zu erläutern und zu visualisieren. SAP übernimmt keine Gewährleistung für die Richtigkeit und Vollständigkeit des Beispielcodes. SAP übernimmt keine Haftung für Fehler oder Schäden, die durch die Nutzung des Beispielcodes verursacht wurden, es sei denn, dass diese Fehler oder Schäden von SAP grob fahrlässig oder vorsätzlich verursacht wurden.

## **Geschlechtsneutrale Sprache**

Sofern möglich, wird geschlechtsneutral formuliert. Je nach Kontext und zur besseren Lesbarkeit kann SAP die männliche Flexionsform verwenden, um sich auf alle Geschlechter zu beziehen.

## **Videos, die auf externen Plattformen gehostet werden**

Einige Videos verweisen möglicherweise auf Video-Hosting-Plattformen von Drittanbietern. SAP kann die zukünftige Verfügbarkeit von Videos, die auf diesen Plattformen gespeichert sind, nicht garantieren. Außerdem unterliegen alle Werbungen und anderen Inhalte, die auf diesen Plattformen gehostet werden (z.B. empfohlene Videos oder Navigation zu anderen gehosteten Videos auf derselben Site), nicht der Kontrolle oder Verantwortlichkeit von SAP.

© 2020 SAP SE oder ein SAP-Konzernunternehmen Alle Rechte vorbehalten.

Weitergabe und Vervielfältigung dieser Publikation oder von Teilen daraus sind, zu welchem Zweck und in welcher Form auch immer, ohne die ausdrückliche schriftliche Genehmigung durch SAP SE oder ein SAP-Konzernunternehmen nicht gestattet. In dieser Publikation enthaltene Informationen können ohne vorherige Ankündigung geändert werden.

Die von SAP SE oder deren Vertriebsfirmen angebotenen Softwareprodukte können Softwarekomponenten auch anderer Softwarehersteller enthalten. Produkte können länderspezifische Unterschiede aufweisen.

Die vorliegenden Unterlagen werden von der SAP SE oder einem SAP-Konzernunternehmen bereitgestellt und dienen ausschließlich zu Informationszwecken. Die SAP SE oder ihre Konzernunternehmen übernehmen keinerlei Haftung oder Gewährleistung für Fehler oder Unvollständigkeiten in dieser Publikation. Die SAP SE oder ein SAP-Konzernunternehmen steht lediglich für Produkte und Dienstleistungen nach der Maßgabe ein, die in der Vereinbarung über die jeweiligen Produkte und Dienstleistungen ausdrücklich geregelt ist. Keine der hierin enthaltenen Informationen ist als zusätzliche Garantie zu interpretieren.

SAP und andere in diesem Dokument erwähnte Produkte und Dienstleistungen von SAP sowie die dazugehörigen Logos sind Marken oder eingetragene Marken der SAP SE (oder von einem SAP-Konzernunternehmen) in Deutschland und verschiedenen anderen Ländern weltweit. Alle anderen Namen von Produkten und Dienstleistungen sind Marken der jeweiligen Firmen.

Zusätzliche Informationen zur Marke und Vermerke finden Sie auf der<br>Seite https://www.sap.com/germany/about/legal/trademark.html. w.sap.com/germany/about/legal.

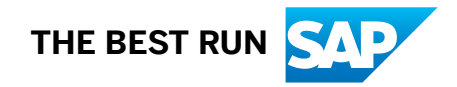